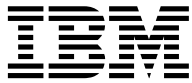

# ThinkPad i Series 1200/1300 Referansehåndbok

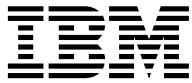

# ThinkPad i Series 1200/1300 Referansehåndbok

#### **Merk**

Før du bruker opplysningene i denne boken og produktet det blir henvist til, må du lese ["Sikkerhetsinformasjon" på side v](#page-6-0) og ["Merknader" på side 50.](#page-63-0)

#### **Første utgave (juli 2000)**

#### **Originalens tittel: IBM ThinkPad i Series 1200/1300 User's Reference (12P0567)**

INTERNATIONAL BUSINESS MACHINES CORPORATION LEVERER DETTE HEFTET SOM DET ER (″AS IS″) UTEN FORPLIKTELSER AV NOE SLAG.

Denne boken kan inneholde tekniske unøyaktigheter eller typografiske feil. Opplysninger i denne boken kan bli endret. Slike endringer blir tatt med i nye utgaver av boken. IBM kan uten varsel endre produktene og/eller programmene som er beskrevet i denne boken.

Hvis du har kommentarer til boken, kan du sende dem til IBM, Oversetteravdelingen, Postboks 500, 1411 Kolbotn, eller med e-post til adressen thrine@no.ibm.com.

**© Copyright International Business Machines Corporation 2000. All rights reserved.**

# **Innhold**

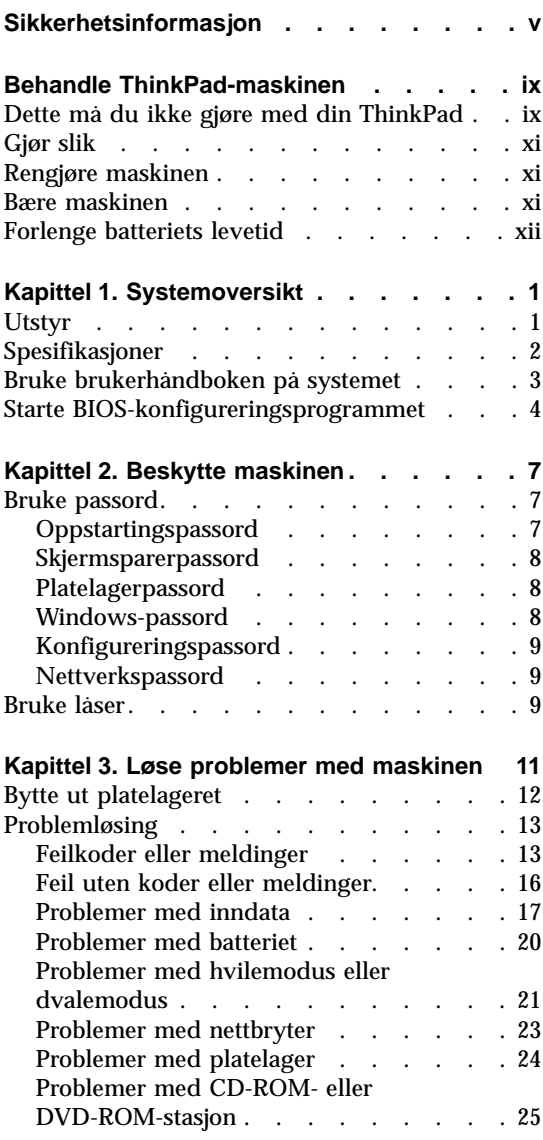

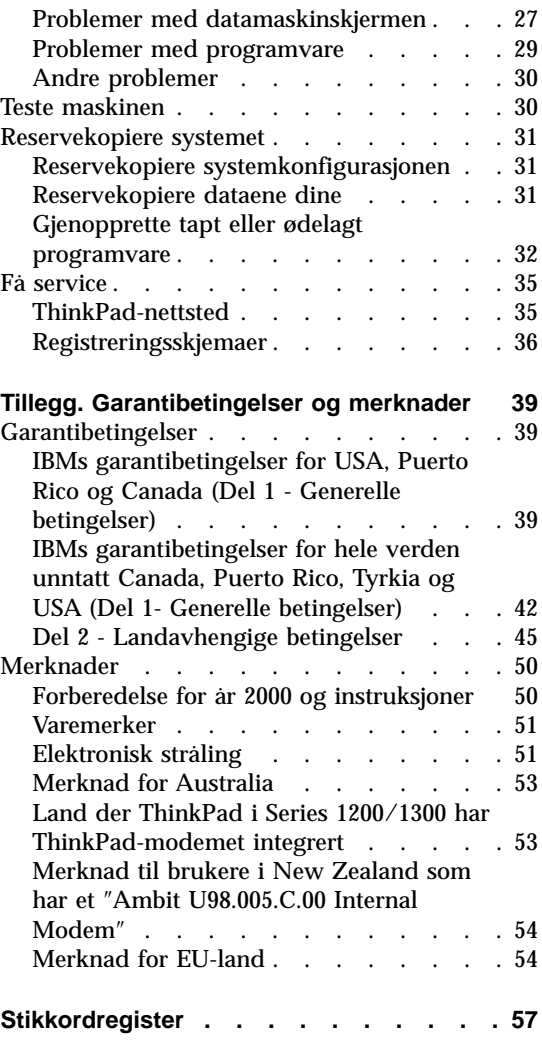

# <span id="page-6-0"></span>**Sikkerhetsinformasjon**

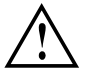

#### **FARE!**

**Strøm fra nettkabler, telefonledninger og kommunikasjonskabler er farlig. For å unngå elektrisk støt, må du koble til og fra slik det er vist, når du installerer, flytter eller åpner deksler på personlige datamaskiner eller tilkoblede enheter. Hvis det følger med en nettkabel med dette produktet, må den kobles til en jordet stikkontakt.**

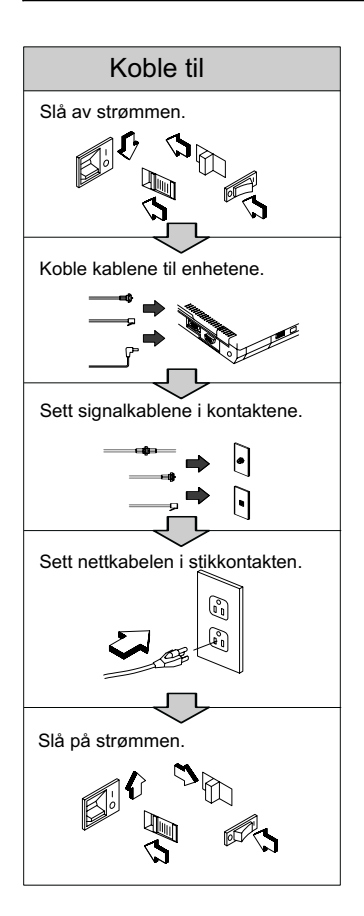

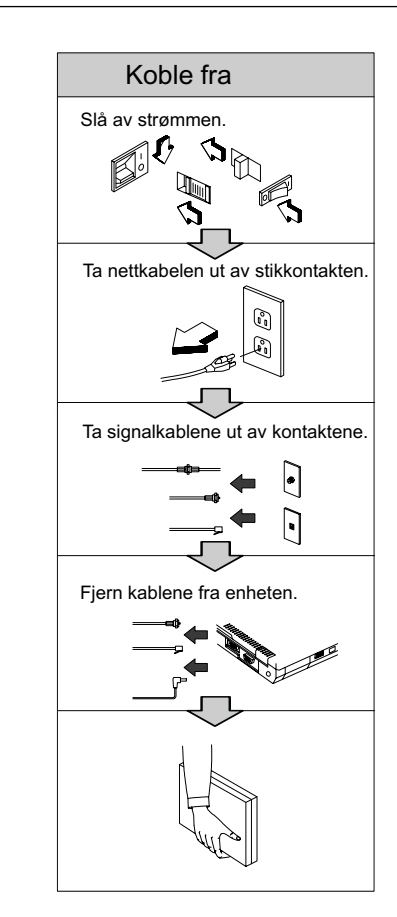

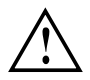

#### **FARE!**

**Reduser faren for brann og elektrisk støt ved å alltid følge de grunnleggende sikkerhetshensynene, i tillegg til følgende punkter:**

- v **Ikke bruk maskinen i eller nær vann.**
- v **I tordenvær:**
	- **– Ikke bruk maskinen med telefonledningen.**
	- **– Ikke koble telefonledningen til eller fra vegguttaket.**

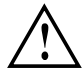

#### **FARE!**

**Det kan være fare for eksplosjon hvis det oppladbare batteriet skiftes ut på gal måte. Batteriet inneholder en liten mengde skadelige stoffer. Slik unngår du skade:**

- v **Du må bare bytte ut batteriet med et batteri som er anbefalt av IBM, eller tilsvarende.**
- v **Hold batteriet borte fra ild.**
- v **Ikke få vann på batteriet.**
- v **Ikke prøv å demontere batteriet.**
- v **Ikke kortslutt batteriet.**
- v **Hold det borte fra barn.**

**Ikke kast det som vanlig avfall. Lever det til forhandleren, på en miljøstasjon eller ved et mottak for spesialavfall. Du kan ringe IBM på 66 99 80 00 hvis du trenger flere opplysninger.**

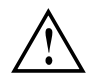

#### **FARE!**

**Det kan være fare for eksplosjon hvis batteriet skiftes ut på gal måte.**

**Litiumbatteriet (IBM P/N 02K6694 UL-godkjent komponent [fil nr. MH12568]) inneholder litium og kan eksplodere hvis det ikke behandles eller kastes på riktig måte.**

**Du må bare bytte ut batteriet med samme type batteri.**

**Du må ikke (1) kaste batteriet eller legge det i vann, (2) utsette batteriet for varme over 100°C eller (3) ta det fra hverandre. Lever det til forhandleren, på en miljøstasjon eller ved et mottak for spesialavfall.**

#### **ADVARSEL:**

**Lysstoffrøret i LCD-skjermen inneholder kvikksølv. Ikke kast det som vanlig avfall. Lever det til forhandleren, på en miljøstasjon eller ved et mottak for spesialavfall.**

**LCD-skjermen er laget av glass og kan knuses ved uforsiktig behandling eller hvis maskinen slippes ned. Hvis skjermen knuses og du får væsken den inneholder, i øynene eller på hendene, må du straks skylle de tilsølte områdene med vann i minst 15 minutter. Søk legehjelp hvis du fortsatt har ubehag eller andre symptomer etter skyllingen.**

#### **ADVARSEL:**

**Du reduserer faren for brann ved å bare bruke telefonledning nr. 26 AWG eller større (tykkere).**

CD-ROM eller DVD-ROM-stasjonen i ThinkPad i Series 1200/1300-maskinen er et laserprodukt. Klassifiseringsmerket til CD-ROM- eller DVD-ROM-stasjonen (vist nedenfor) står øverst på stasjonen.

CLASS 1 LASER PRODUCT LASER KLASSE 1 LUOKAN 1 LASERLAITE APPAREIL A LASER DE CLASSE 1 KLASS 1 LASER APPARAT

CD-ROM- eller DVD-ROM-stasjonen er sertifisert i henhold til kravene i IEC 825 og CENELEC EN 60 825 for laserprodukter i klasse 1.

I andre land oppfyller stasjonen kravene i standard EN60825.

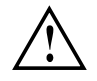

#### **ADVARSEL:**

**Du må ikke åpne CD-ROM- eller DVD-ROM-stasjonen. Det finnes ikke noe utstyr der som kan justeres eller byttes ut.**

**Hvis du bruker styringsutstyr eller utfører justeringer eller rutiner som ikke er nevnt her, kan det føre til farlig stråling.**

Laserprodukter i klasse 1 er ikke ansett å være farlige. CD-ROM- eller DVD-ROM-stasjonen inneholder en innvendig laser i klasse 1 som er en 0,5 milliwatt aluminiumgalliumarsenid-laser som opererer ved en bølgelengde på 760 - 810 nanometer. Lasersystemet og CD-ROM- eller DVD-ROM-stasjonen er laget slik at det ikke er mulig å bli utsatt for laserstråling over klasse 1 under vanlig drift, ved brukervedlikehold eller foreskrevet service.

Noen CD-ROM-stasjoner kan inneholde en laserdiode i klasse 3A. Merk:

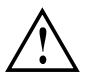

#### **FARE!**

**Avgir usynlig og synlig laserstråling når dekselet åpnes. Unngå direkte kontakt med øyene. Ikke se rett inn i strålen eller se direkte på den med optiske instrumenter.**

# <span id="page-10-0"></span>**Behandle ThinkPad-maskinen**

Bærbare maskiner er presisjonenheter som krever forsiktig behandling. Selv om maskinen er grundig testet og skal være driftssikker i normale arbeidsmiljøer, må du behandle den forsiktig.

Her finner du generelle råd om hvordan du behandler bærbare maskiner. Det er ikke sikkert at alle beskrivelsene passer til din situasjon. Undersøk listen over deler for å kontrollere hva som fulgte med maskinen.

Hvis du følger disse rådene for behandling av maskinen, kan du ha glede og nytte av maskinen i lang tid fremover.

Du finner flere opplysninger i brukerhåndboken på systemet. Les ["Bruke](#page-16-0) [brukerhåndboken på](#page-16-0) systemet" på side 3.

#### **Dette må du ikke gjøre med din ThinkPad**

- Ikke utsett maskinen for harde støt, for eksempel ved at du slipper den ned.
- v Ikke plasser tunge gjenstander oppå maskinen.
- v Ikke søl eller tøm væske på maskinen.
- v Ikke bruk maskinen i eller nær vann (for å unngå elektrisk støt).
- v Ikke legg maskinen i en fullpakket koffert eller veske. LCD-skjermen kan bli ødelagt.
	- **Merk:** Hvis du får et slags ripemerke på LCD-skjermen, kan det skyldes at dekselet fikk seg en trykk fra utsiden, slik at tastbordet eller TrackPoint-stikken laget en flekk. Tørk forsiktig bort flekken med en tørr, myk klut. Hvis du ikke får den bort, kan du fukte kluten med et rengjøringsmiddel for LCD-skjerm og prøve å tørke bort flekken igjen. Tørk LCD-skjermen før du lukker den.
- Ikke ta fra hverandre maskinen. Det er bare autoriserte IBM ThinkPad-teknikere som skal ta fra hverandre og reparere denne maskinen.
- v Ikke skrap, vri, slå eller trykk på overflaten til LCD-skjermen.
- v Ikke legg noe mellom skjermen og tastbordet.
- v Ikke løft eller hold maskinen etter skjermen. Når du skal løfte opp maskinen, må du ta tak i underdelen av maskinen (tastbordet).
- v Ikke tukle med eller teip fast låsemekanismen for å holde skjermen åpen eller lukket.
- v Ikke snu maskinen rundt mens batterieliminatoren er tilkoblet. Da kan du ødelegge kontakten.
- v Ikke flytt maskinen mens platelageret arbeider med data (når lampen blinker).
- v Ikke bruk eller oppbevar datamaskinen der temperaturen er under 5° C eller over 35° C.
- v Ikke sett maskinen nærmere enn 13 cm fra gjenstander som genererer sterke magnetiske felt, for eksempel en motor, en magnet, et fjernsyn, et kjøleskap eller store høyttalere.
- v Ikke legg en mobiltelefon som er på, oppå maskinen. Telefonen kan forårsake funksjonsfeil i datamaskinsystemet.
- v Ikke monter maskinen i et kjøretøy eller på et annet sted der den kan bli utsatt for sterke vibrasjoner.
- v Ikke trykk på, slipp eller utsett det frittstående eller utskiftbare platelageret, den frittstående eller utskiftbare diskettstasjonen for støt når det/den er tatt ut av maskinen.
- Ikke trykk midt på diskettstasjonen, CD-ROM-stasjonen eller DVD-ROM-stasjonen.
- v Ikke prøv å sette inn en diskett på skrå. Hvis du setter disketten inn i stasjonen på denne måten, kan det oppstå skade på stasjonen.
- v Ikke sett mer enn en etikett på en diskett, og pass på at etiketten sitter godt fast. Hvis du setter på flere etiketter, kan de løsne eller bli revet opp og deretter sette seg fast i diskettstasjonen.
- v Ikke berør linsen på CD-ROM- eller DVD-ROM-skuffen.
- v Ikke lukk CD-ROM- eller DVD-ROM-skuffen før du hører CD- eller DVD-platen lage et klikk som tegn på at den er på plass i CD-ROM- eller DVD-ROM-stasjonen.
- Ikke rør overflaten på en CD-plate. Hold CD-platen i kantene.
- v Ikke koble modemet til hustelefonsentraler (PBX) eller andre digitale interne linjer. **Maskinen kan bare kobles til det analoge telenettet (PSTN)**. Hvis du bruker en telefonlinje som ikke er tilknyttet et analogt nett, kan modemet bli ødelagt. Hvis du ikke er sikker på hva slags telefonlinje du har, bør du kontakte telefonselskapet. Mange hoteller eller kontorbygninger bruker digitale linjer internt. Du må kontrollere at du ikke bruker slike linjer før du kobler til modemet.
- v Ikke ha maskinen på fanget eller i kontakt med andre kroppsdeler for lenge når den er i funksjon eller når batteriet lades. Maskinen avgir noe varme ved normal bruk. Varmemengden avhenger av systemaktiviteten og ladenivået til batteriet. Kontakt med huden over lengre tid kan føre til plager eller brannsår.

#### <span id="page-12-0"></span>**Gjør slik**

Behandle maskinen som et presisjonsverktøy.

- v Når du installerer et platelager, må du følge instruksjonene i brukerhåndboken på systemet. (Du kan få tilgang til boken på systemet ved å trykke på ThinkPad-knappen.) Bruk tyngde på stasjonen bare der det er nødvendig.
- v Når du bytter stasjoner i maskinen, må du installere plastikkdekslene på nytt (hvis de følger med).
- v Oppbevar det frittstående eller utskiftbare platelageret og diskettstasjoner i passende emballasje når de ikke skal brukes.
- Velg en bæreveske av god kvalitet som gir utmerket beskyttelse for maskininvesteringen din.
- v Lagre emballasjen utilgjengelig for barn. Dette reduserer faren for kvelning med plastpose.
- v Registrer ThinkPad-produktene hos IBM (gå til nettsiden http://www.pc.ibm.com/register). På den måten er det mulig at du kan få maskinen tilbake hvis du skulle miste den eller den blir stjålet. Hvis du registrerer maskinen, kan IBM dessuten gi deg beskjed om eventuelle oppgraderinger.
- v Besøk IBMs nettsider (**www.ibm.com/thinkpad**) med jevne mellomrom for å få oppdatert informasjon om datamaskinen.

#### **Rengjøre maskinen**

Du bør rengjøre maskinen av og til. Det gjør du slik:

- v Rengjør maskinen med en myk klut som er fuktet med et ikke-alkalisk rengjøringsmiddel.
- v Ikke sprut rengjøringsmiddel direkte på skjermen eller tastbordet.
- v Rengjør LCD-skjermen forsiktig med en tørr, myk klut.

#### **Bære maskinen**

Når du skal bære maskinen, bør du følge rådene nedenfor slik at du unngår å skade maskinen og eventuelt miste data.

- 1. Ta ut eventuelle medier fra CD-ROM- eller DVD-ROM-stasjonen og diskettstasjonen.
- 2. Slå av alle tilkoblede enheter.
- 3. Slå av maskinen eller gå over i hvile- eller dvalemodus før du lukker LCD-skjermen. Pass på at lampen for hvilemodus lyser når maskinen er i hvilemodus, og at ikke PÅ-lampen lyser når maskinen er slått av eller er i dvalemodus.
- 4. Koble fra alle eksterne kabler som er koblet til datamaskinen.
- <span id="page-13-0"></span>5. Pass på at alle luker og deksler på maskinen er lukket.
- 6. Bruk en bæreveske av god kvalitet, med tilstrekkelig foring og beskyttelse.
- **Merk:** Ikke flytt maskinen mens platelageret arbeider med data (når lampen blinker). Pass på at lampen er av før du bærer maskinen.

#### **Forlenge batteriets levetid**

Hvor mye batteristrøm maskinen bruker, avhenger av forhold som brukshyppighet, driftstemperatur og hvor lenge maskinen er lagret (hvis den ikke brukes). Nedenfor finner du noen tips om hvordan du kan forlenge driftstiden for batteriet.

- v Ikke lad opp batteriet før det er helt utladet. Hvis du lader opp et batteri som ikke er helt utladet, kan driftstiden bli redusert.
- v Når du har begynt å lade batteriet, må du ikke bruke det igjen før det er ferdig ladet.
- v Du bør bruke strømsparingsmodiene på ThinkPad-maskinen, når det er mulig.
	- Skjermblanking
	- Hvilemodus
	- Dvalemodus

Du finner flere opplysninger i brukerhåndboken på systemet.

- v Reduser lysstyrken på LCD-skjermen.
- Bruk strømstyring. Hvert operativsystem har sin egen APM.
- v Ta ut batteriet og oppbevar det på et kjølig sted når maskinen ikke er i bruk i lengre perioder.

# <span id="page-14-0"></span>**Kapittel 1. Systemoversikt**

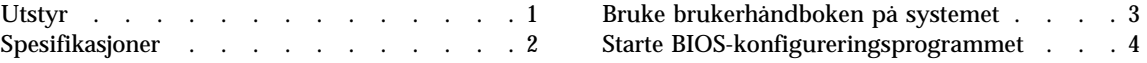

#### **Utstyr**

#### **Prosessor**

Intel® Mobil Pentium™-prosessor med Intel® SpeedStep™-teknologi eller Intel® Mobil Celeron™-prosessor med on-die-ekstern hurtigbuffer.

#### **Minne**

- Innebygd: 32 MB eller 64 MB
- Maksimum: 192 MB

#### **Lagringsenhet**

• 2,5-tommers platelager

#### **Skjerm**

Fargeskjermen bruker TFT- eller HPA-teknologi

- Oppløsning:
	- LCD-skjerm: Opptil 1024 x 768 oppløsning på 13,3–tommers TFT LCD-skjerm og opptil 800 x 600 oppløsning på 12,1–tommers TFT/HPA LCD-skjerm eller 13,0–tommers HPA LCD-skjerm
	- Frittstående skjerm: Opptil 1280 x 1024
- Lysstyrkekontroll
- v Kontrastkontroll (tilgjengelig bare på HPA-modeller)

#### **Tastbord**

- 87 taster, 88 taster eller 92 taster
- TrackPoint-pekeenhet
- Knapper for Enkel oppstart
- Fn-tastfunksjon
- Windows-taster

#### **Frittstående diskettstasjon — tilgjengelig på valgte modeller**

For å oppnå best mulig ytelse på diskettstasjonen bør du bruke disketter av god kvalitet (for eksempel IBM-disketter) som følger disse standardene:

#### <span id="page-15-0"></span>v **Uformatert 3,5-tommers diskett på 1 MB:**

- ANSI (American National Standards Institute) X3.137
- ISO (International Standards Organization) 8860
- ECMA (European Computer Manufacturers Association) 100
- v **Uformatert 3,5-tommers diskett på 2 MB:**
	- $-$  ANSI X3.171
	- $-$  ISO 9529
	- ECMA 125

#### **Intern CD-ROM- eller DVD-ROM-stasjon**

- v CD–ROM-stasjon: maksimal hastighet på 24 X
- v DVD-ROM-stasjon: hastighet på 8 X

#### **Eksternt grensesnitt**

- Parallellport (IEEE 1284A)
- Port for frittstående inndataenhet (PS/2)
- v Kontakt for frittstående skjerm
- PCMCIA-kortspor (ett Type I-, Type II- eller Type III-PCMCIA-kort)
- Uttak for hodetelefon
- v Uttak for mikrofon (som kan brukes med en kondensatormikrofon med eget batteri)
- USB-port (to)
- Telefonkontakt
- v Nettverksport (Ethernet 10BaseT eller 100BaseT) tilgjengelig på enkelte modeller
- IEEE 1394-port tilgjengelig på enkelte modeller

#### **Spesifikasjoner**

#### **Størrelse**

- v Bredde: 313 mm
- v Dybde: 252 mm
- v Høyde: 35,4 mm for modeller med en 13,3-tommers skjerm, 36,6 mm for andre modeller

#### **Omgivelser**

- Temperatur (opptil 2438 m over havet):
	- I drift uten diskett: 5°C til 35°C
	- I drift med diskett: 10°C til 35°C

<span id="page-16-0"></span>– Ikke i drift: -20°C til 60°C

**Merk:** Når du lader batteriet, må det være en en temperatur på minst 10°C.

- Relativ fuktighet:
	- I drift uten diskett: 8 % til 95 %
	- I drift med diskett: 8 % til 80 %
- v Maksimal høyde over havet: 3048 m ved normalt lufttrykk
	- Maksimal temperatur ved 2438 m til 3048 m over havet: 31,3 grader C

#### **Varmeavgivelse**

• Omtrent 48 kcal per time

#### **Elektriske spesifikasjoner (batterieliminator)**

- v Krever vekselstrøm på 50 til 60 Hz
- v Inndatafrekvens for batterieliminatoren: 240 V vekselstrøm, 50/60 Hz

#### **Batteripakke**

- Nikkelmetallhydrid
	- Nominell spenning: 9,6 V likestrøm
	- Kapasitet: 4,5 AH

#### **Bruke brukerhåndboken på systemet**

Maskinen har fullstendig informasjon og dokumentasjon på systemet. Du trenger ikke å dra på tunge håndbøker.

ThinkPad Assistant sørger for hjelpen på systemet. Du få tilgang til ThinkPad Assistant ved å trykke på den unike ThinkPad-knappen for å åpne Access ThinkPad. Der kan du utføre et hurtigsøk eller søke i hele teksten i hjelpen. Du kan også gå til ThinkPad Assistant ved å klikke på **Start** → **Programmer** → **ThinkPad-informasjon**.

ThinkPad Assistant består av disse delene:

- v Om ThinkPad-maskinen
- Daglig bruk
- v Kommunisere
- v Hjemme og på reise
- Forbedringer
- v Vedlikehold og oppgraderinger
- Sikkerhet
- Problemløsing

<span id="page-17-0"></span>• Kontakte IBM

Hvis du er logget på Internett, klikker du på en av Internett-knappene i Access ThinkPad.

- v Få hjelp og brukerstøtte
- Oppdatere programvare
- v Finne forretningsløsninger
- v Lære om tilleggsutstyr som kan gjøre deg mer produktiv

#### **Starte BIOS-konfigureringsprogrammet**

Maskinen inneholder et program kalt BIOS-konfigureringsprogram, som du kan bruke til å konfigurere maskinen:

- v **System Information:** Vis informasjon om datamaskinen.
- v **Basic System Settings:** Oppgi dato og klokkeslett.
- **· Startup Configuration:** Oppgi oppstartingsvalg.
- v **Onboard Devices Configuration:** Oppgi innstillinger for enhetsressurser.
- v **System Security:** Oppgi et passord.
- v **Load Default Settings:** Last inn standardinnstillinger for alle parametere.

Slik starter du BIOS-konfigureringsprogrammet:

- 1. Fjern eventuelle disketter fra den frittstående diskettstasjonen og eventuelle plater fra CD-ROM- eller DVD-ROM-stasjon og slå av maskinen.
- 2. Slå på datamaskinen.
- 3. Mens ThinkPad-logoen blir vist, får du se disse meldingene:

Press F1 for IBM BIOS Setup Utility Press F12 to choose temporary boot device

Trykk på **F1**.

#### Menyen til BIOS-konfigureringsprogrammet blir vist:

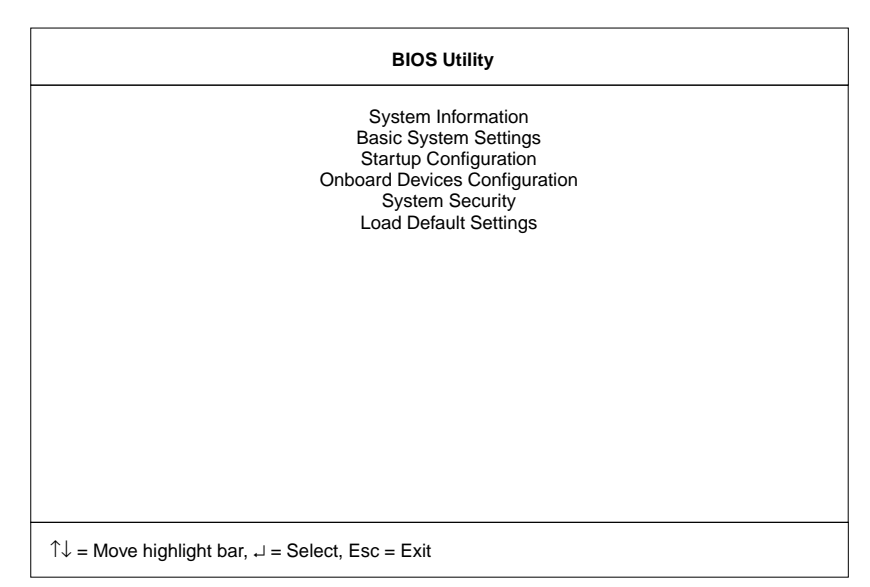

4. Flytt til en post du vil endre, ved hjelp av pil opp og pil ned, og trykk så på **Enter**.

Det blir vist en undermeny.

5. Endre de objektene du ønsker å endre.

Hvis du vil endre verdien til et objekt, bruker du venstre- og høyrepilene.

- 6. Trykk på **Esc** for å gå ut av undermenyen.
- 7. Trykk på **Esc** fra hovedmenyen og trykk på **Enter** for å lagre endringene og gå ut av menyen til BIOS-konfigureringsprogrammet. Maskinen blir startet på nytt.
	- **Merk:** Hvis du vil slette endringene dine, velger du **Nei** og trykker på **Enter**.

# <span id="page-20-0"></span>**Kapittel 2. Beskytte maskinen**

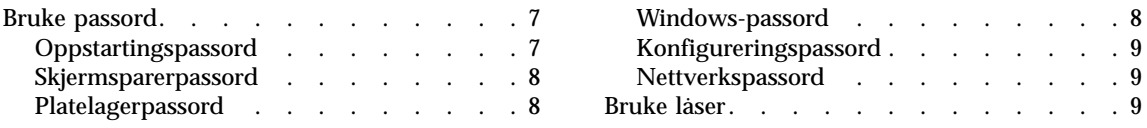

I dette kapittelet finner du informasjon om hvordan du kan beskytte maskinen din mot tyveri og uautorisert bruk.

#### **Bruke passord**

Du kan sørge for at bare autoriserte personer kan arbeide på maskinen ved å definere forskjellige typer passord. Potensielle brukere må vite de riktige passordene for å få tilgang til maskinen eller dataene.

Du kan definere disse passordene for maskinen:

- Oppstartingspassord
- v Skjermsparerpassord
- Platelagerpassord
- Windows-passord
- Konfigureringspassord
- Nettverkspassord

#### **Oppstartingspassord**

Du kan definere et oppstartingspassord for å beskytte maskinen mot uautoriserte brukere.

Hvis du definerer et oppstartingspassord, kommer det frem en forespørsel om passord på skjermen hver gang du slår på maskinen. Du må oppgi riktig passord for å kunne begynne å bruke maskinen.

**Merk:** Hvis du glemmer oppstartingspassordet, kan du ikke nullstille det. Du må ta med maskinen til en IBM-forhandler eller IBM-representant for å få nullstilt passordet. Husk å ta med kvittering. Det er også mulig du må betale for tjenesten.

Når du skal definere et oppstartingspassord, slår du opp i brukerhåndboken på systemet.

#### <span id="page-21-0"></span>**Skjermsparerpassord**

Du kan definere et passord for skjermspareren. Når skjermspareren er startet, er det bare de som kjenner passordet, som kan avslutte skjermspareren og gjenoppta normal bruk av maskinen.

**Merk:** Skjermsparerpassordet gir ingen fullverdig beskyttelse av maskinen mot uautoriserte brukere. En uautorisert bruker kunne slå maskinen av og så starte Windows på nytt uten å vite skjermsparerpassordet ditt.

Du finner ut hvordan du definerer et skjermsparerpassord, i brukerhåndboken på systemet.

#### **Platelagerpassord**

Platelagerpassordet innebærer en ytterligere grad av sikkerhet. Selv om du har lagt inn oppstartingspassord, kan en annen bruker ta ut platelageret fra maskinen din, sette det inn i en annen maskin og dermed få tilgang til dine data. Hvis du definerer et platelagerpassord, kan derimot ingen andre få tilgang til dataene på platelageret uten å kjenne passordet. Det innebærer følgende sikkerhetsfunksjoner:

- v Du må oppgi platelagerpassordet når du starter maskinen.
- v Hvis platelageret blir flyttet til en annen maskin, må platelagerpassordet oppgis ved oppstart. Dermed får ikke uvedkommende tilgang til platelageret selv om det er fjernet fra din maskin.
- Platelagerpassordet må oppgis når maskinen gjenopptar driften etter avbruddsmodus.

**Merk:** Hvis du oppgir feil platelagerpassord tre ganger, stopper systemet.

#### **Viktig**

Hvis du glemmer platelagerpassordet, har du ikke lenger tilgang til platelageret. Passordet kan ikke nullstilles og du mister alle data og filer på platelageret. Hvis du vil bruke maskinen igjen, må du skifte ut platelageret. Denne utskiftningen medfører utgifter til deler og arbeid.

#### **Windows-passord**

Når du starter ThinkPad-maskinen og Windows-operativsystemet blir åpnet, blir du bedt om å oppgi bruker-ID og passord.

Når du skal definere et Windows-passord, slår du opp i brukerhåndboken på systemet.

#### <span id="page-22-0"></span>**Konfigureringspassord**

Konfigureringspassordet beskytter systemopplysningene som er lagret i BIOS-hjelpeprogrammet, slik at ingen kan endre maskinens konfigurasjon uten å kjenne passordet.

#### **Viktig**

Hvis du glemmer konfigureringspassordet, kan du ikke nullstille det. Du må ta med maskinen til en IBM-forhandler eller IBM-representant for å få nullstilt passordet. Husk å ta med kvittering. Det er også mulig du må betale for tjenesten.

Når du skal definere et konfigureringspassord, slår du opp i brukerhåndboken på systemet.

#### **Nettverkspassord**

Hvis du bruker ThinkPad-maskinen i et lokalnett (LAN), kan den nettverksansvarlige ha definert passord for å begrense tilgangen til forskjellige deler av nettverket.

Hvis du er autorisert til å få tilgang til beskyttede deler av lokalnettet, må du definere nettverkspassord i Windows.

Når du skal opprette et nettverkspassord i Windows, slår du opp i brukerhåndboken på systemet.

#### **Bruke låser**

Hvis du vil forhindre at maskinen flyttes uten din tillatelse, kan du bruke en mekanisk lås.

Fest en mekanisk lås til nøkkelhullet på venstre siden av maskinen. Deretter fester du kjedet på låsen til et fast objekt. Du finner opplysninger om den mekaniske låsen i håndboken som fulgte med den.

**Merk:** Du er ansvarlig for evaluering, utvalg og implementering av låsene og sikkerhetsfunksjonene du velger. IBM verken kommenterer, vurderer eller gir garantier for funksjonaliteten, kvaliteten eller ytelsen til låser og sikkerhetsfunksjoner.

# <span id="page-24-0"></span>**Kapittel 3. Løse problemer med maskinen**

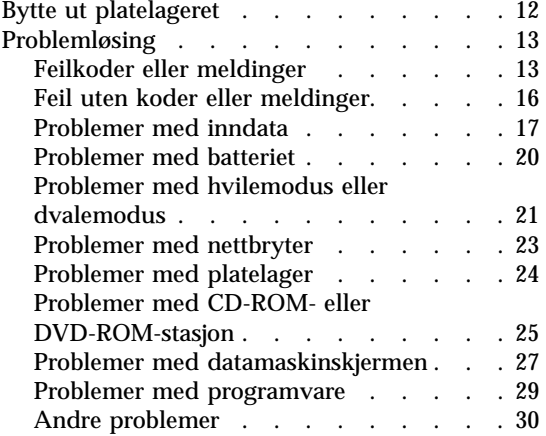

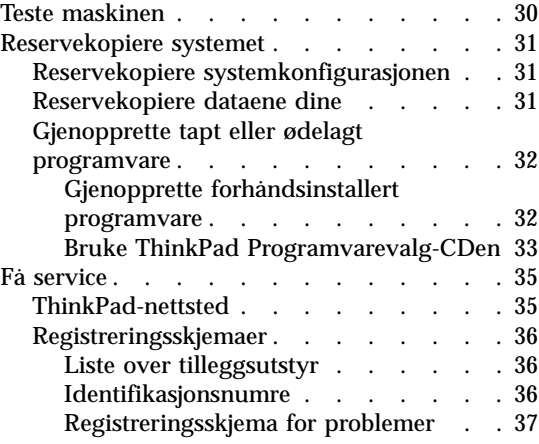

#### <span id="page-25-0"></span>**Bytte ut platelageret**

Du kan øke lagringskapasiteten til maskinen ved å bytte ut platelageret med et platelager med større kapasitet. Du kan kjøpe et nytt platelager fra din IBM-forhandler eller IBM-representant.

**Merk:** Du bør bare bytte ut platelageret hvis du skal oppgradere eller reparere det. Kontaktene og brønnen til platelageret er ikke utformet for hyppige endringer eller veksling mellom stasjoner.

**ADVARSEL:** Håndtering av platelager:

- v Ikke mist platelageret eller utsett det for fysisk påkjenning.
- v Ikke trykk på dekselet til platelageret.
- Ikke rør kontakten.

#### **Merknader:**

- 1. Platelageret er veldig følsomt. Uforsiktig behandling kan skade platelageret og føre til at data går tapt.
- 2. Før du fjerner platelageret, må du reservekopiere alle platelagerdataene som du vil ta vare på, og deretter slå av maskinen.
- 3. Du må aldri ta ut platelageret mens systemet er i gang, i hvilemodus eller i dvalemodus.

Slik bytter du ut platelageret:

- 1. Slå av maskinen og koble fra batterieliminatoren og alle kablene.
- 2. Lukk skjermen på maskinen og snu maskinen opp ned.
- 3. Ta ut batteriet.
- 4. Løsne myntskruen som sikrer platelageret **(1)**. Du kan putte en mynt i skruesporet.

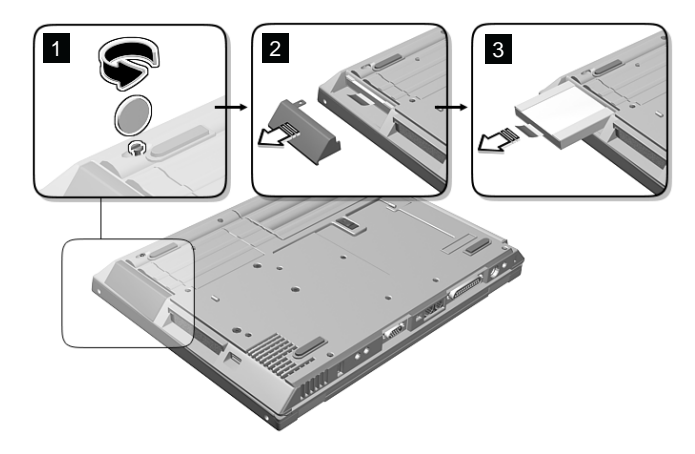

5. Fjern dekselet for platelageret ved å dra det bort fra maskinen **(2)**.

- <span id="page-26-0"></span>6. Dra ut tappen på platelageret og dra ut platelageret **(3)**.
- 7. Sett platelageret inn i platelagerbrønnen, sett på plass platelagerdekselet og sikre det med myntskruen.
- 8. Sett batteriet på plass igjen.
- 9. Snu maskinen opp ned. Koble batterieliminatoren til maskinen.

### **Problemløsing**

#### **Feilkoder eller meldinger**

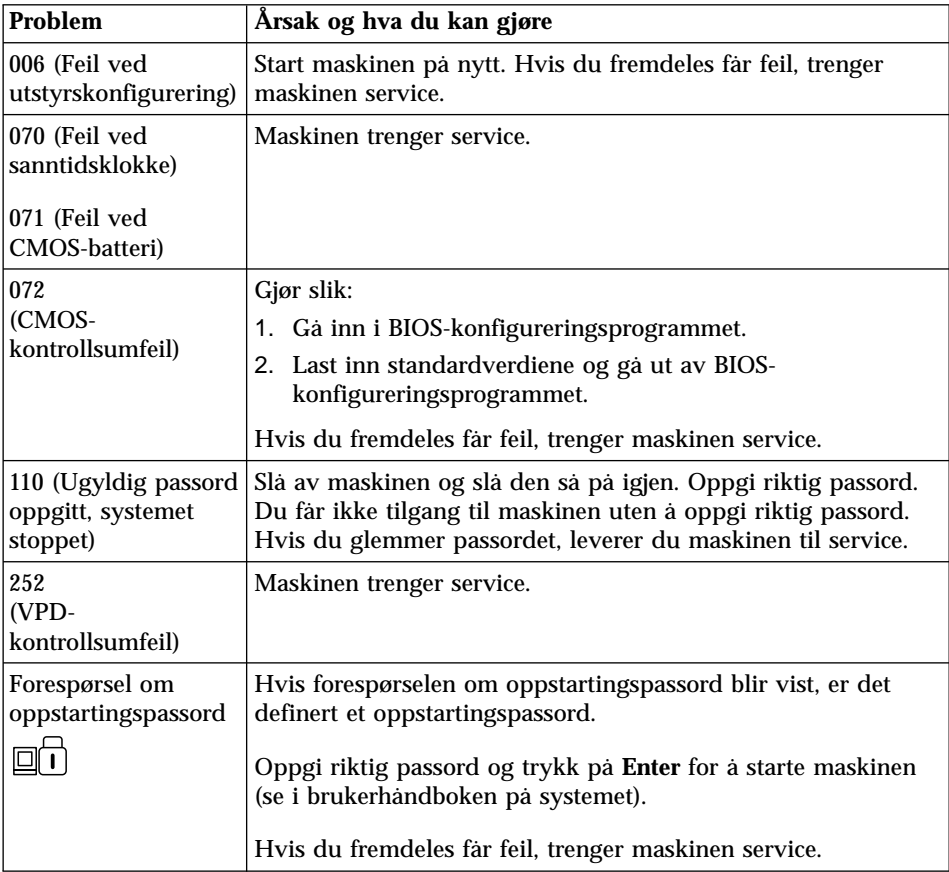

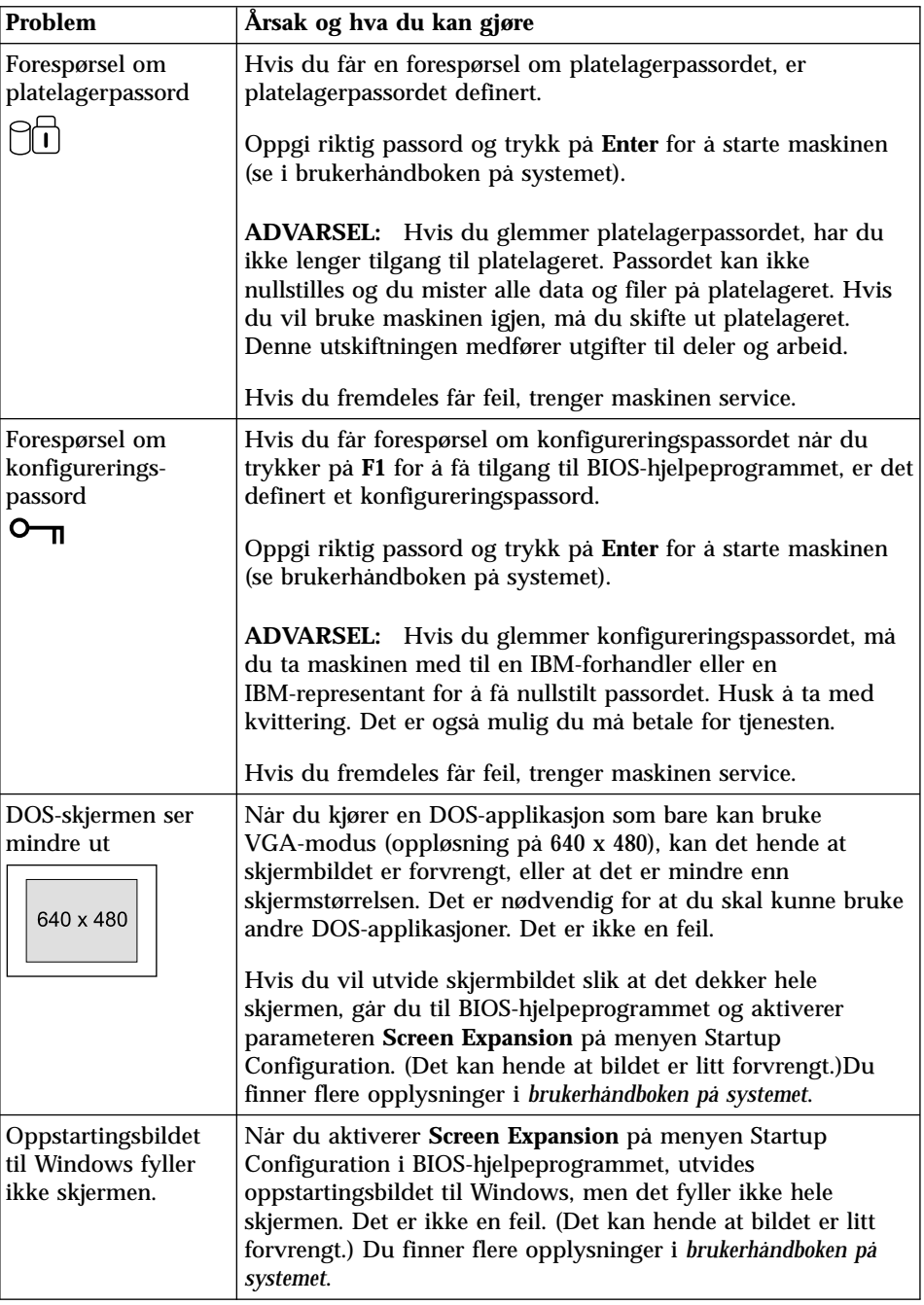

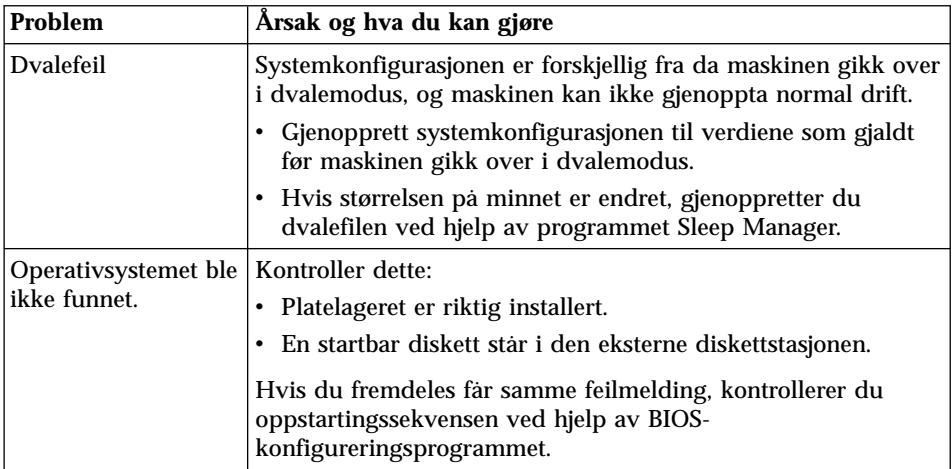

## <span id="page-29-0"></span>**Feil uten koder eller meldinger**

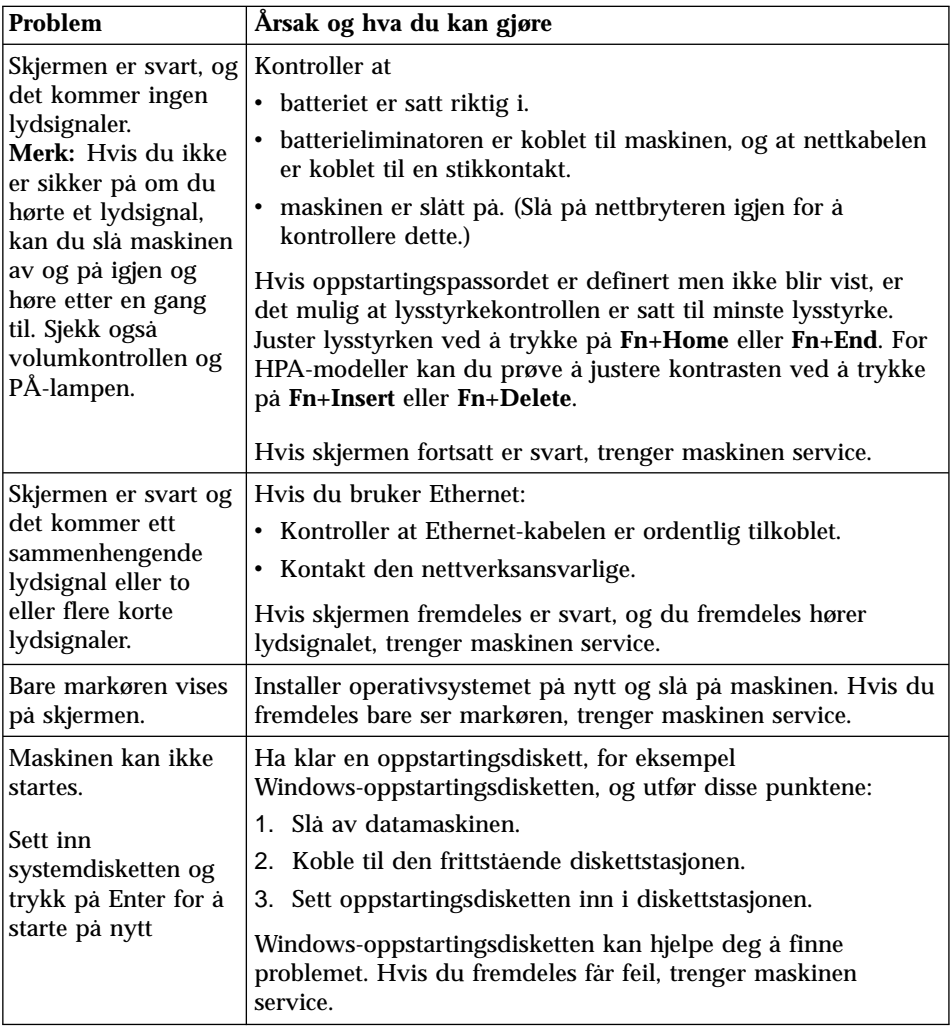

## <span id="page-30-0"></span>**Problemer med inndata**

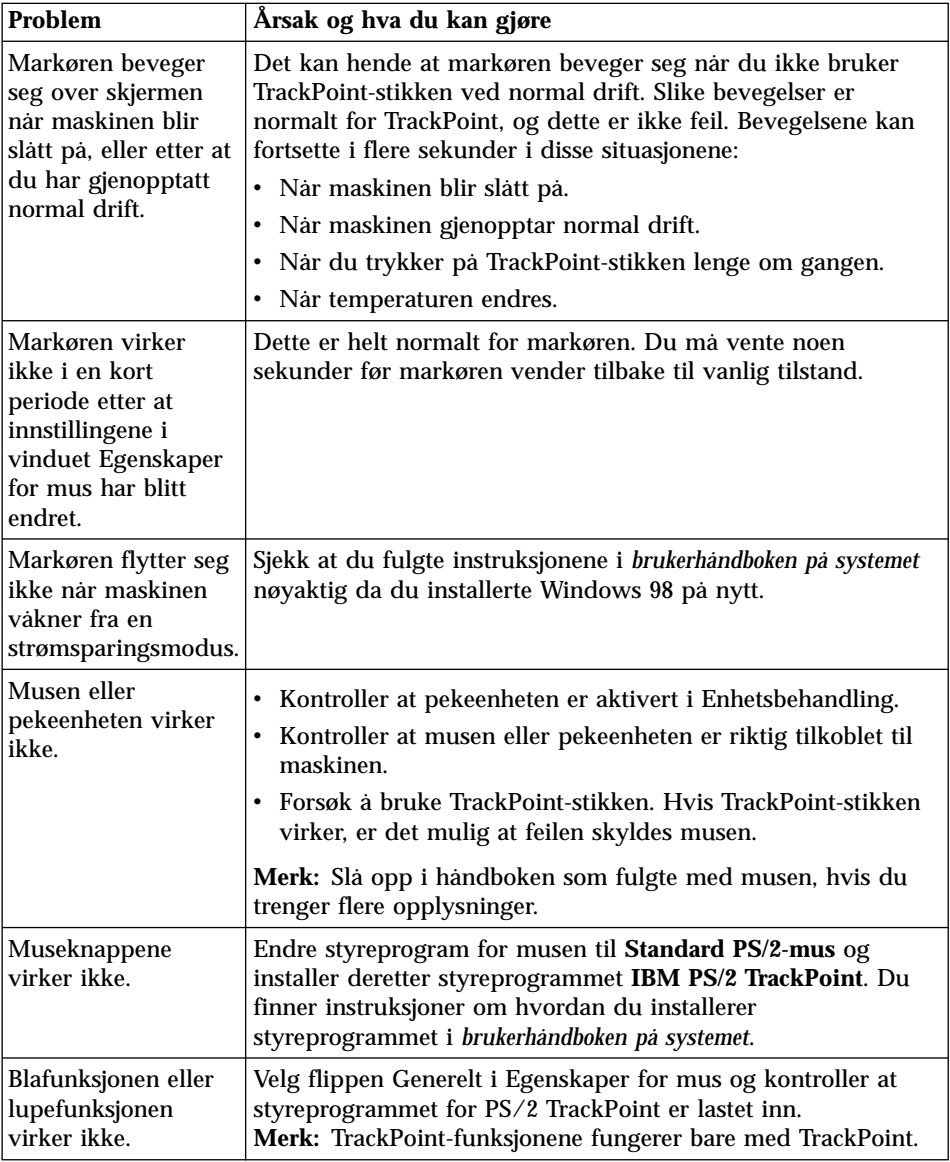

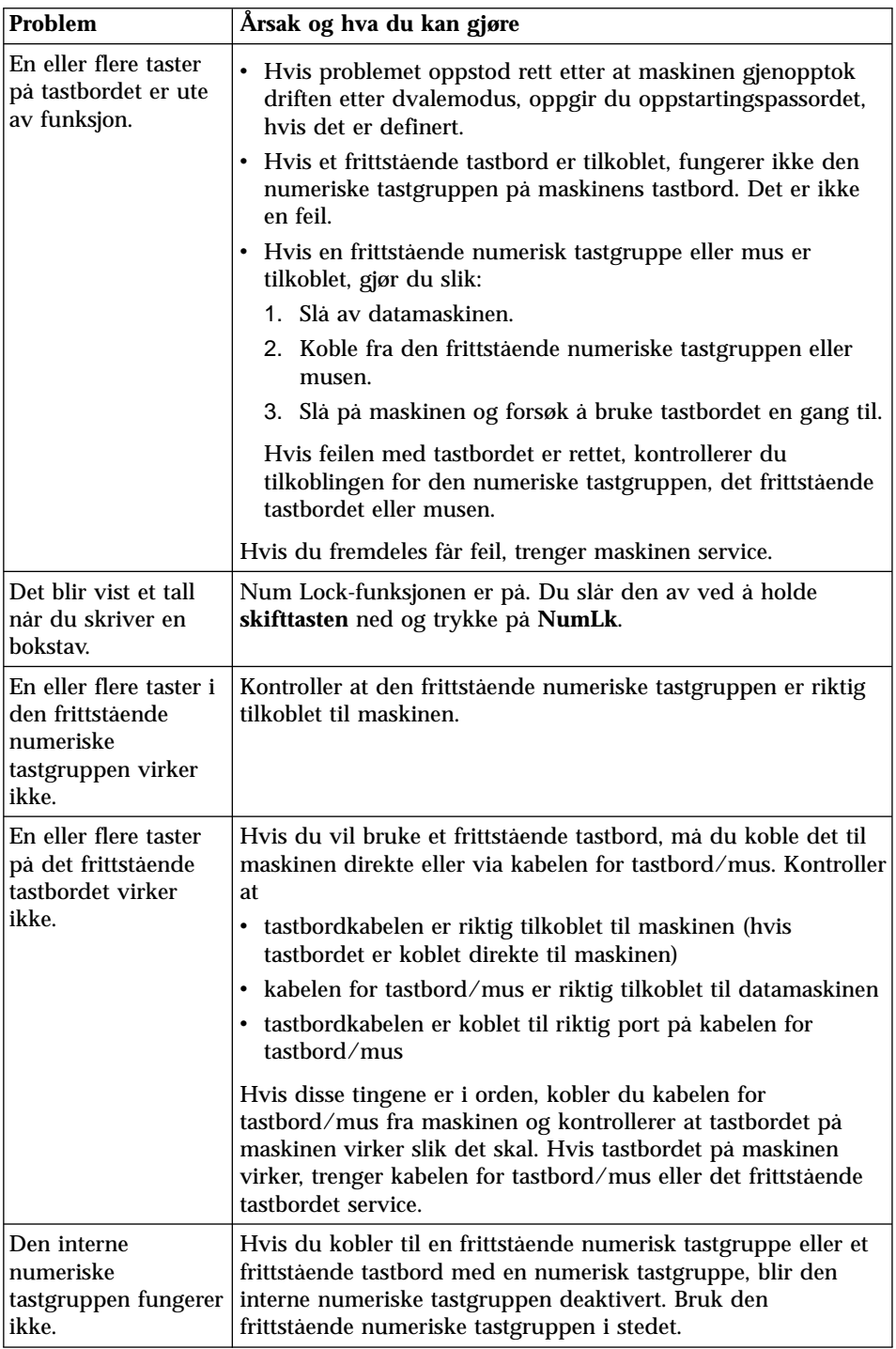

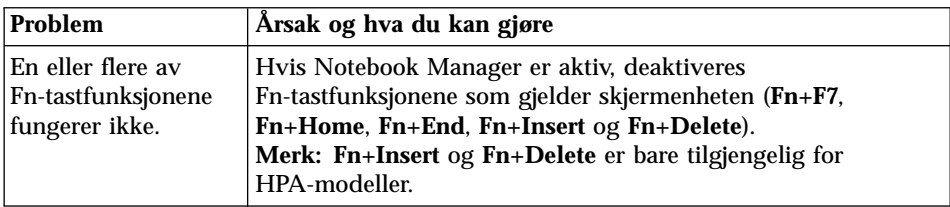

### <span id="page-33-0"></span>**Problemer med batteriet**

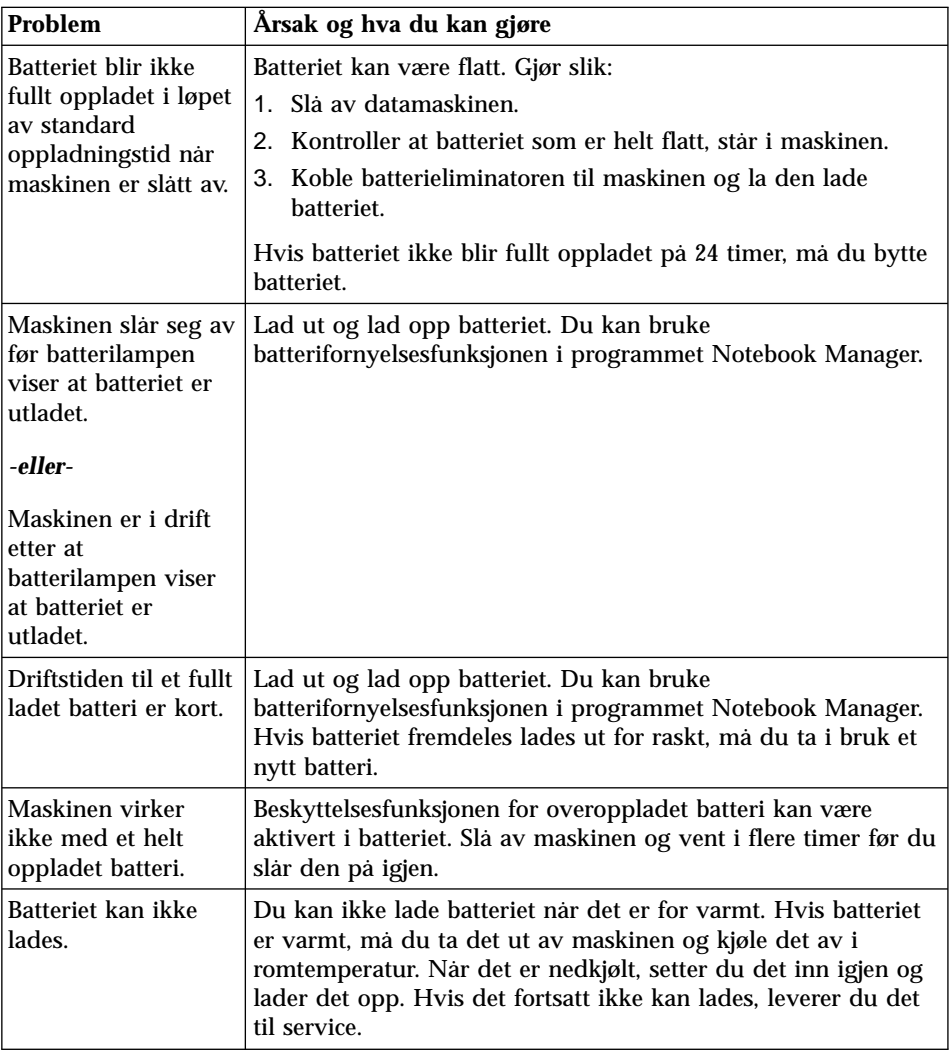

## <span id="page-34-0"></span>**Problemer med hvilemodus eller dvalemodus**

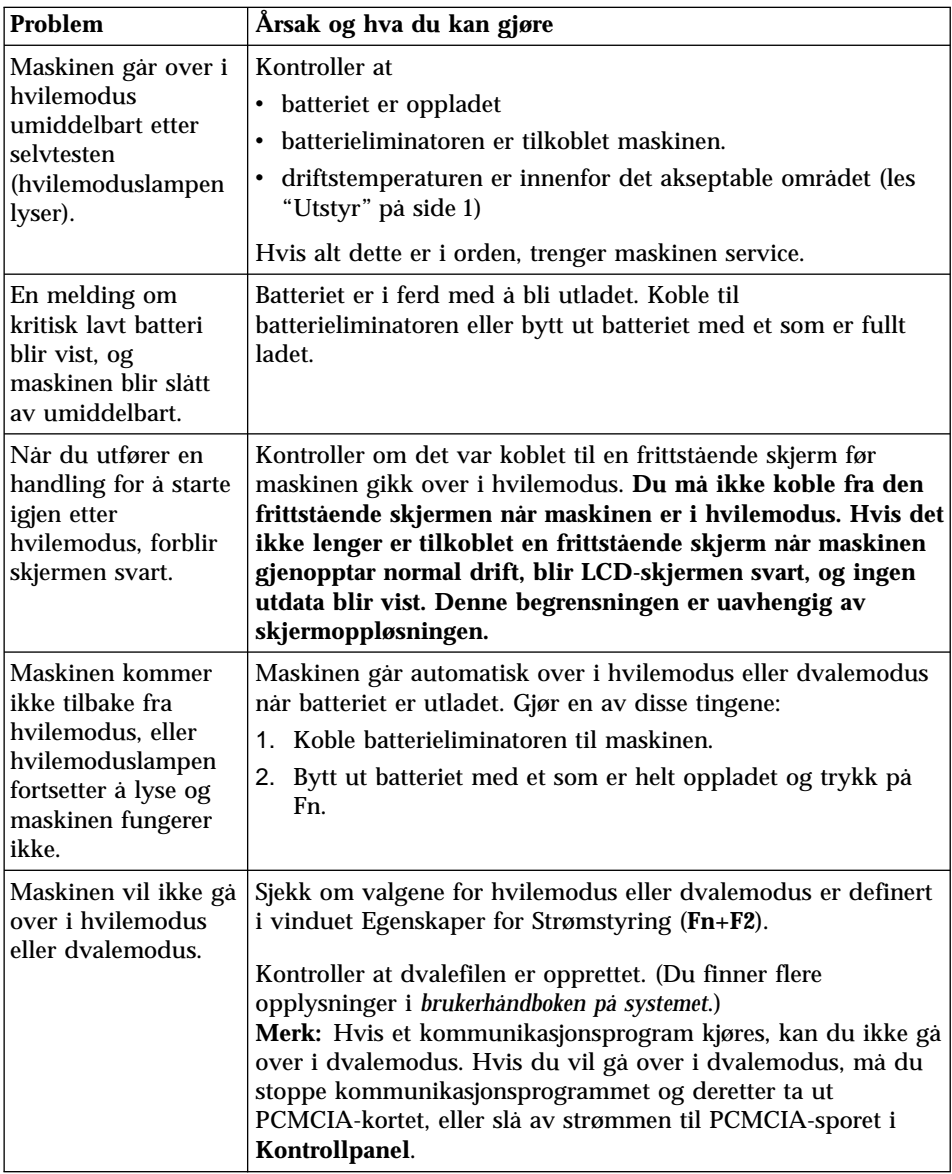

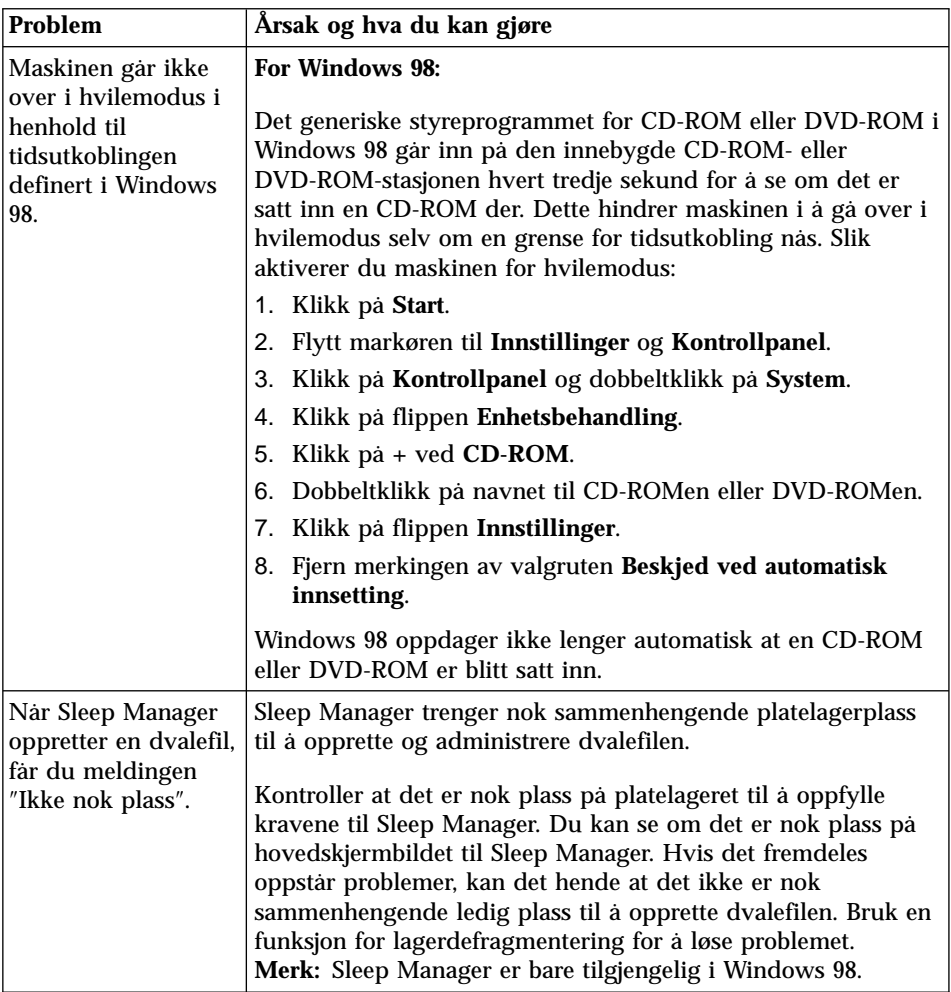
## <span id="page-36-0"></span>**Problemer med nettbryter**

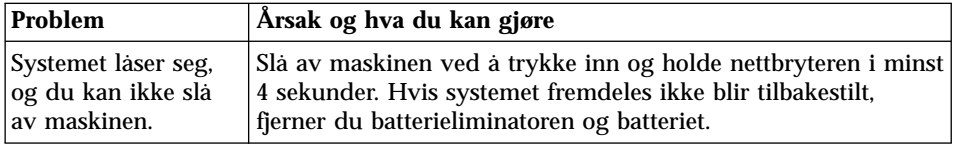

## <span id="page-37-0"></span>**Problemer med platelager**

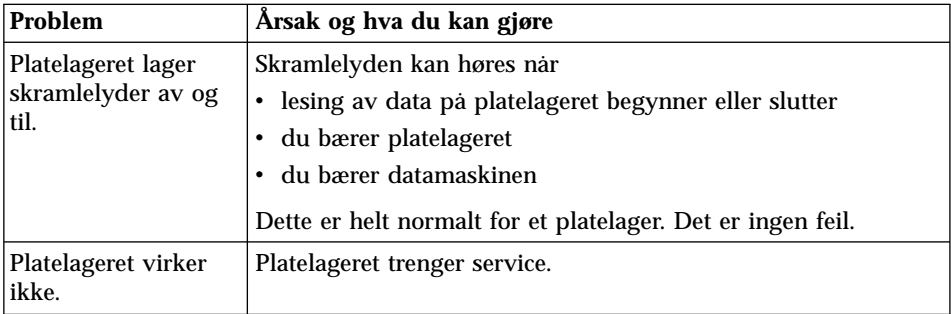

<span id="page-38-0"></span>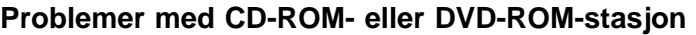

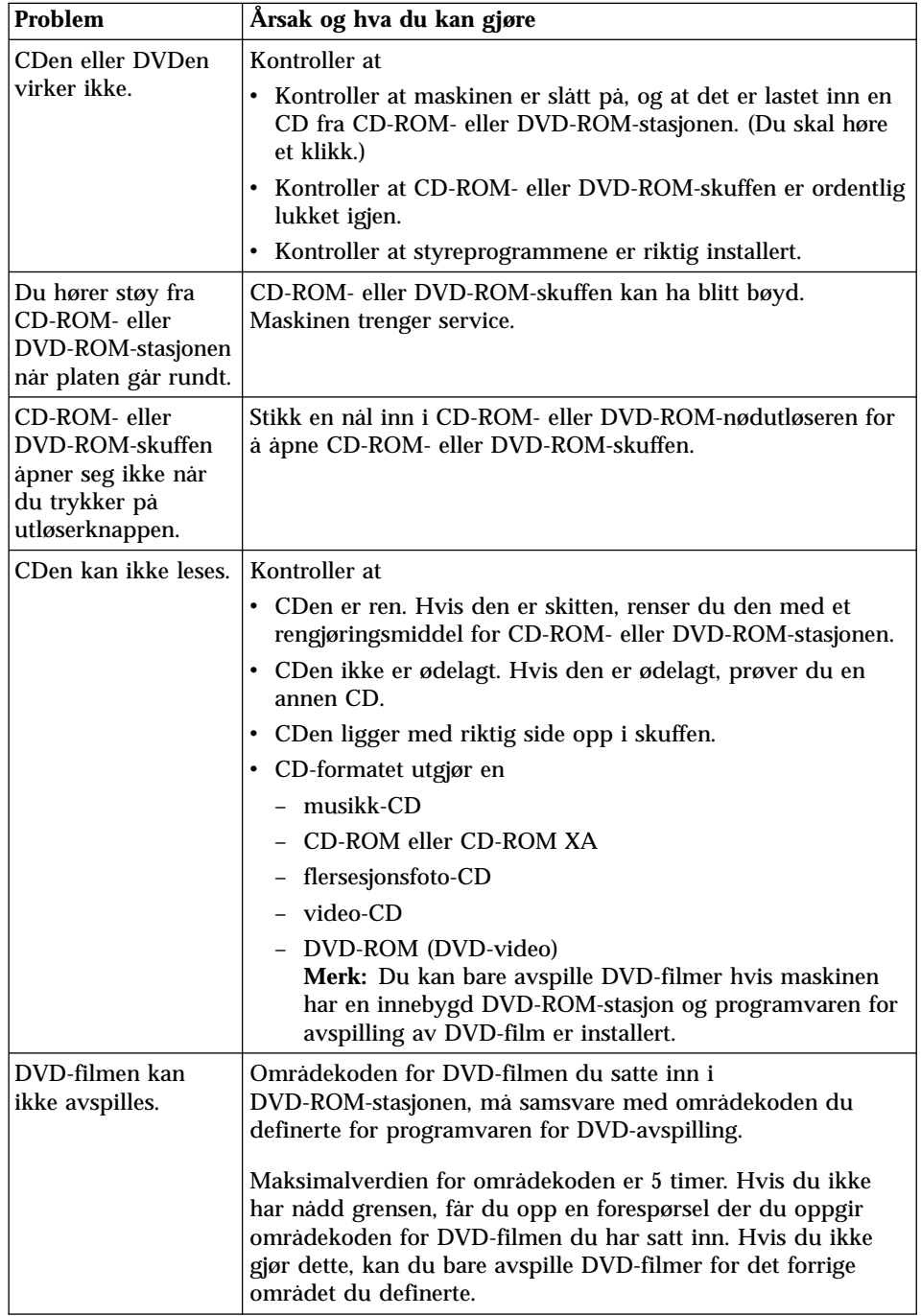

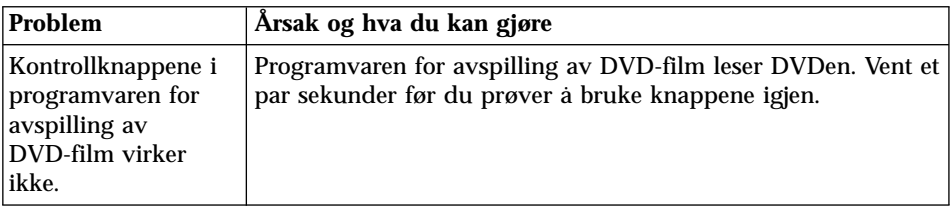

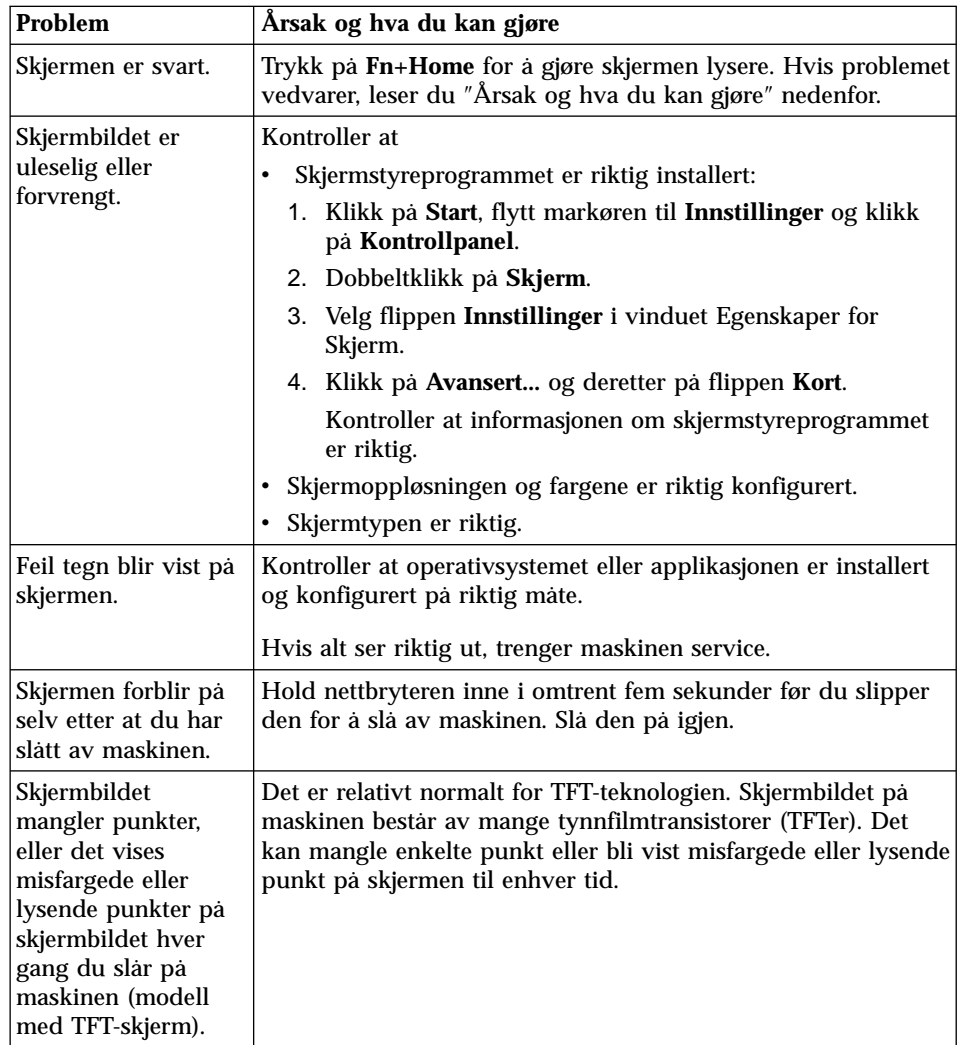

## <span id="page-40-0"></span>**Problemer med datamaskinskjermen**

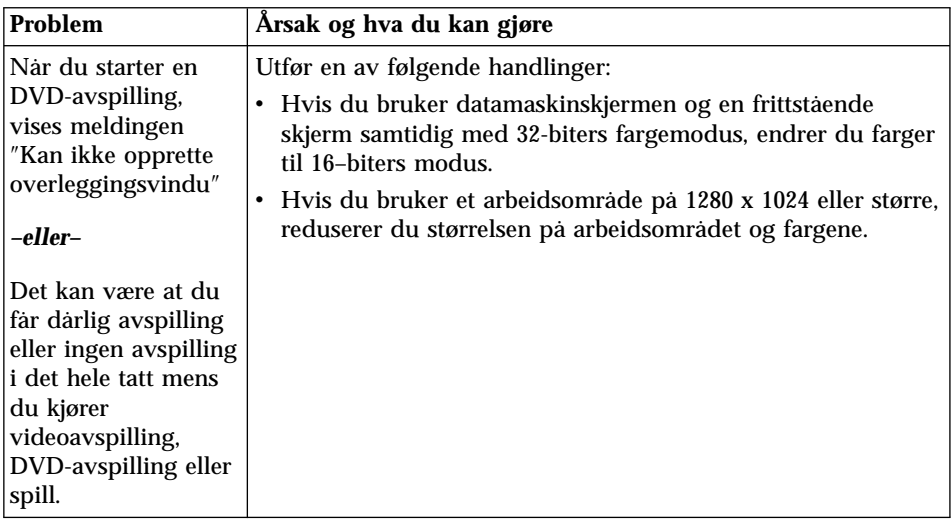

## <span id="page-42-0"></span>**Problemer med programvare**

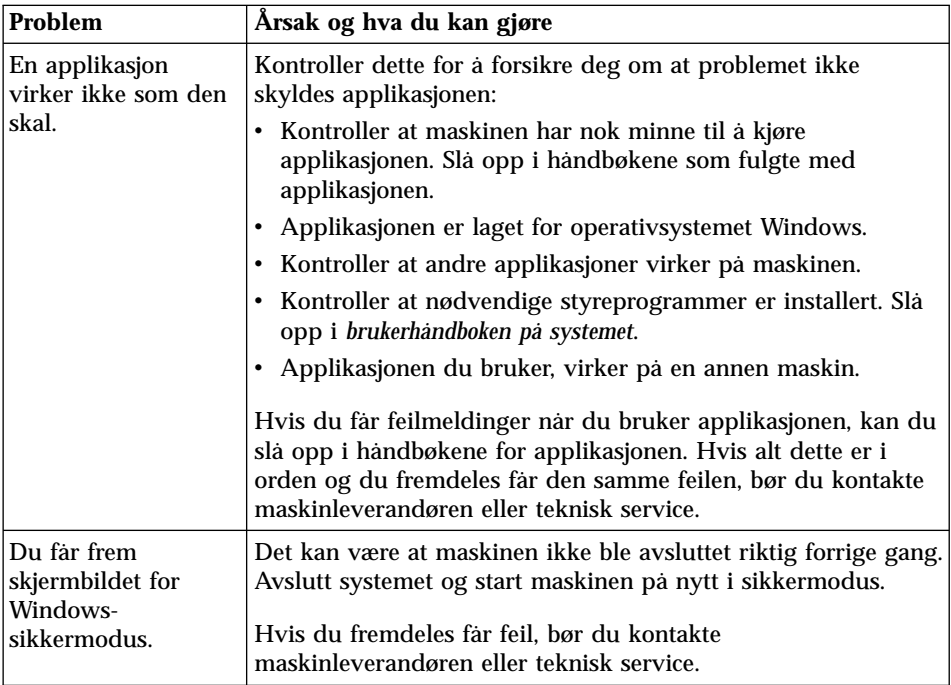

### <span id="page-43-0"></span>**Andre problemer**

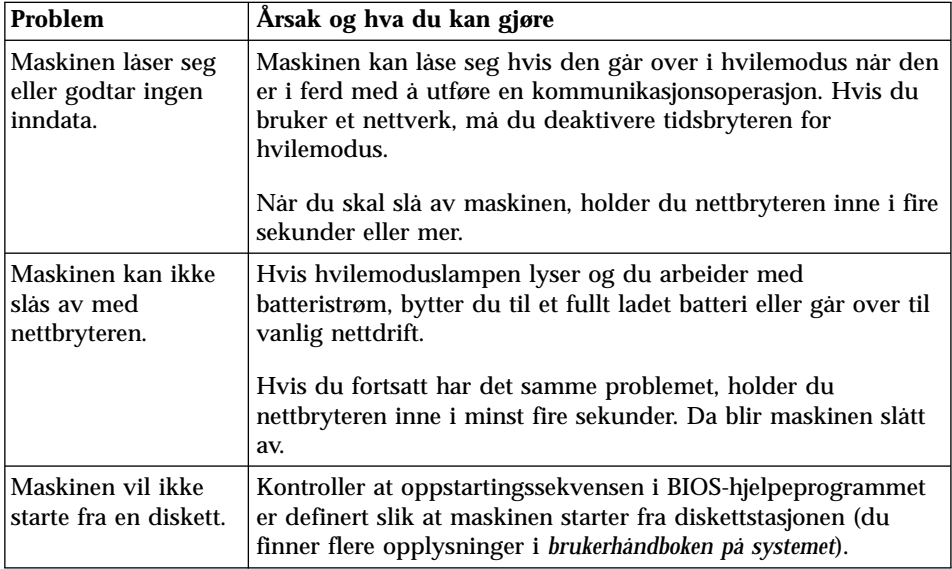

### **Teste maskinen**

Hvis du har problemer med maskinen, kan du teste den med programmet PC-Doctor. Slik kjører du PC-Doctor:

- 1. Klikk på **Start**.
- 2. Flytt markøren til **Programmer** og deretter til **PC-Doctor for Windows**.
- 3. Klikk på **PC-Doctor for Windows**.
- 4. Velg enten hurtigtesten eller standardtesten.

#### **Viktig**

Hurtigtesten kan ta 10 minutter eller mer. Pass på at du har nok tid til å kjøre hele testen. Du må ikke avbryte testen mens den blir kjørt.

Hurtigtesten kjører mange tester av de viktigste maskinvarekomponentene, men den kjører ikke alle feilsøkingstestene i PC-Doctor. Hvis PC-Doctor sier at den har kjørt alle testene i hurtigtesten og ikke fant noen problemer, bør du kanskje kjøre flere tester i PC-Doctor.

Hvis du har tenkt å kontakte IBM for å få hjelp, bør du først skrive ut testloggen, slik at du kan gi IBMs teknikere informasjon.

## **Reservekopiere systemet**

### **Reservekopiere systemkonfigurasjonen**

Når du installerer applikasjoner eller utstyr i maskinen, kan installeringsprosessen endre maskinens register og konfigurasjon.

Hvis maskinen ikke virker på riktig måte etter at du har installert nye applikasjoner eller enheter, må du gjenopprette den forrige konfigurasjonen.

Bruk ConfigSafe til å lagre konfigurasjonen før du gjør noen endringer. Hvis noe går galt, kan du da bruke ConfigSafe til å gjenopprette systemregisteret og konfigurasjonsfilene.

Slik tar du et snapshot-bilde av systemkonfigurasjonen med ConfigSafe:

- 1. Klikk på **Start**.
- 2. Flytt markøren til **Programmer**, **ConfigSafe** og deretter **ConfigSafe**.
- 3. Dobbeltklikk på **ConfigSafe**.
- 4. Klikk på kameraikonet.
- 5. Oppgi et navn for snapshot-bildet. Før du installerer en tekstbehandler, kan du for eksempel skrive ″Før installering av tekstbehandler″.
- 6. Klikk på **OK**.
- 7. Etter en liten stund kommer du tilbake til hovedvinduet til ConfigSafe. Snapshot-bildet er da tatt.

Hvis du må gjenopprette et snapshot-bilde av konfigurasjonen, åpner du ConfigSafe og følger instruksjonene på skjermen.

### **Reservekopiere dataene dine**

Platelagre er pålitelige lagringsenheter for data. Du bør likevel beskytte deg mot tap av data eller eventuelle problemer med platelageret ved å reservekopiere viktige filer med jevne mellomrom.

Når du skal reservekopiere data, starter du reservekopieringsapplikasjonen på denne måten:

- 1. Klikk på **Start**.
- 2. Flytt markøren til **Programmer**, **Tilbehør**, **Systemverktøy** og **Sikkerhetskopi**.
- 3. Klikk på **Sikkerhetskopi**.

Kontroller at knappen **Opprett en ny sikkerhetskopijobb** er merket i vinduet Microsoft Backup.

Klikk på **OK**. Veiviseren for sikkerhetskopiering hjelper deg med å reservekopiere alle eller noen av filene på platelageret.

### <span id="page-45-0"></span>**Gjenopprette tapt eller ødelagt programvare**

#### **Gjenopprette forhåndsinstallert programvare**

Du har mulighet til å gjenopprette programvaren som fulgte med maskinen, hvis dataene på platelageret blir ødelagt eller slettet ved et uhell. Denne programvaren omfatter det forhåndsinstallerte operativsystemet, applikasjoner og styreprogrammer.

Avhengig av ThinkPad®-modellen din, kan du gjenopprette den forhåndsinstallerte programvaren med en gjenopprettings-CD eller et produktgjenopprettingsprogram.

Hvis det ikke fulgte med noen gjenopprettings-CD med maskinen, inneholder den et produktgjenopprettingsprogram. Dette verktøyet finnes på en del av platelageret som ikke vises når du bruker Windows Utforsker.

**Merk:** Gjenopprettingsprosessen kan ta opptil to timer.

#### **Viktig**

Alle filene på stasjon C:\ går tapt i gjenopprettingsprosessen. Sørg for at du reservekopierer filene du har lagret på stasjon C:\, før du starter.

#### **Hvis du skal bruke produktgjenopprettingsprogrammet til å gjenopprette den forhåndsinstallerte programvaren, gjør du slik:**

- 1. Lagre alle filene og avslutt arbeidsområdet.
- 2. Slå av datamaskinen.
- 3. Slå på maskinen. Trykk raskt på **F11** når en melding med omtrent denne ordlyden vises på skjermen: ″Start produktgjenopprettingen ved å trykke på F11″. Denne meldingen blir bare vist i noen få sekunder.

**Merk:** Hvis du ikke får denne meldingen, kan du få tilgang til produktgjenopprettingsprogrammet ved hjelp av en diskett for dette programmet.

- 4. Velg operativsystemet du skal gjenopprette, fra listen som vises på skjermen.
- 5. Velg nødvendige gjenopprettingsalternativer og følg instruksjonene på skjermen.
- 6. Start systemet på nytt ved å trykke på Ctrl+Alt+Del eller ved å slå maskinen av og på igjen. Maskinen vil starte på nytt med det forhåndsinstallerte operativsystemet, styreprogrammene og programvaren.

### **Hvis du skal bruke en gjenopprettings-CD til å gjenopprette den forhåndsinstallerte programvaren, gjør du slik:**

- <span id="page-46-0"></span>1. Lagre alle filene og avslutt arbeidsområdet.
- 2. Slå av datamaskinen.
- 3. Slå på maskinen, sett gjenopprettings-CDen inn i CD-ROM- eller DVD-ROM-stasjonen og vent til menyen til produktgjenopprettingsprogrammet blir vist på skjermen.
- 4. Velg operativsystemet du skal gjenopprette, fra listen som vises på skjermen.
- 5. Velg nødvendige gjenopprettingsalternativer og følg instruksjonene på skjermen.
- 6. Start systemet på nytt ved å trykke på Ctrl+Alt+Del eller ved å slå maskinen av og på igjen. Maskinen vil starte på nytt med det forhåndsinstallerte operativsystemet, styreprogrammene og programvaren.

### **Lage og bruke en gjenopprettingsdiskett**

Gjenopprettingsdisketten blir brukt til å gjenopprette skjermbildet som er nødvendig for å få tilgang til produktgjenopprettingsprogrammet i tilfelle du ikke får frem dette skjermbildet. Lag en gjenopprettingsdiskett og lagre den slik at du kan bruke den senere. Slik lager du en gjenopprettingsdiskett:

- 1. Slå av datamaskinen og start den på nytt.
- 2. Trykk på **F11** ved denne forespørselen. (Du har bare mulighet til å trykke på F11 i et par sekunder. Du må være rask til å trykke på F11.) Du får frem hovedmenyen for produktgjenopprettingsprogrammet.
- 3. Hvis du bruker Windows 2000 Professional, blir du bedt om å oppgi innstillinger for operativsystemet. Denne menyen blir ikke vist for Windows 98 SE.
- 4. Velg **System Utilities** fra hovedmenyen. Trykk på **Enter**.
- 5. Velg **Create a Recovery Repair diskette**. Trykk på **Enter**.
- 6. Følg instruksjonene som blir vist på skjermen.
- 7. Når prosessen er fullført, merker du disketten som gjenopprettingsdiskett og lagrer den slik at du kan bruke den senere.

Slik bruker du gjenopprettingsdisketten:

- 1. Avslutt operativsystemet og slå av maskinen.
- 2. Koble den frittstående diskettstasjonen til maskinen.
- 3. Sett gjenopprettingsdisketten inn i stasjonen og slå deretter på maskinen.
- 4. Følg instruksjonene som blir vist på skjermen.

### **Bruke ThinkPad Programvarevalg-CDen**

Programvarevalg-CDen inneholder applikasjoner og styreprogrammer for maskinen. Du kan tilpasse maskinen ved hjelp av denne CDen.

Hvis du må installere en applikasjon på nytt eller installere et styreprogram for en maskinvareenhet, setter du programvarevalg-CDen inn i CD-ROMeller DVD-ROM-stasjonen. Menyen med funksjoner blir vist automatisk.

Programvarevalg-CDen inneholder disse funksjonene:

v **Velkommen**

Denne siden viser modell og serienummer for maskinen og en meny der du kan velge et objekt ved å klikke på det.

v **Installer programvare**

Bruk denne siden når du skal

- installere en applikasjon på nytt
- installere et styreprogram for maskinvare
- installere programvare som ikke er forhåndsinstallert på maskinen
- v **Deinstaller programvare**

Du kan deinstallere applikasjoner eller styreprogrammer som er installert fra programvarevalg-CDen, og som står på listen **Legg til/fjern programmer**.

#### v **Avanserte funksjoner**

– Endre innstillinger

Du kan velge alternativer, for eksempel hvor du får tilgang til programvarevalg-CDen og hvordan du viser informasjon om programvare.

– Installere styreprogrammer

Gå til denne siden for å se på en liste over styreprogrammer på systemet og installer dem du vil ha. Siden kan også inneholde en readme-fil for styreprogrammet du installerer. Hvis den gjør det, må du lese den før du starter installeringen.

– Opprette en logisk diskett

Noen programmer eller enheter krever en diskett til installering. Med denne funksjonen oppretter du en logisk diskett.

– Opprette en logisk CD for Programvarevalg

Du kan kopiere hele programvarevalg-CDen til platelageret og installere programvare og styreprogrammer uten CDen.

– Les lisensbetingelsene

Denne siden beskriver lisensbetingelsene for programvaren på Programvarevalg-CDen.

– Hjelp

Denne siden inneholder en presentasjon av programvarevalg-CDen og en forklaring av innholdet.

## <span id="page-48-0"></span>**Få service**

Når du kjøper et maskinvareprodukt fra IBM, får du tilgang til omfattende støtteordninger i løpet av garantiperioden. Ta vare på kjøpsbeviset i tilfelle du trenger garantiservice.

I garantiperioden kan du ringe til IBM Personal Computer HelpCenter. Gå til nettstedet IBM Personal Computing Support på adressen **www.ibm.com/pc/support** og velg **HelpCenter Phone List**.

Disse tjenestene er tilgjengelige i garantiperioden:

- v **Feilsøking:** Kvalifisert personale hjelper deg med feilsøking for å finne ut om du har et maskinvareproblem, og hva som eventuelt må gjøres for å løse problemet.
- v **Reparasjon av IBM-maskinvare:** Hvis problemet skyldes IBM-maskinvare med gyldig garanti, er kvalifisert servicepersonale tilgjengelig og kan gi nødvendig hjelp.
- v **Tekniske forbedringer:** Av og til kan det være nødvendig å gjøre endringer med et produkt etter at det er solgt. IBM eller en autorisert IBM-forhandler leverer tekniske forbedringer (ECer) som er aktuelle for din maskinvare.

Forbered deg til telefonsamtalen ved å fylle ut de tomme feltene i registreringsskjemaene (les ["Registreringsskjemaer"](#page-49-0) på side 36) med opplysninger om datamaskinen. Om mulig bør du sitte ved maskinen når du ringer.

Følgende omfattes ikke av garantien:

- v Bytting eller bruk av deler fra andre produsenter enn IBM eller deler som ikke er garantert av IBM
- BIOS-konfigurering som del av installering av styreprogrammer
- Installering og vedlikehold av nettverksoperativsystemer (NOS)
- v Installering og vedlikehold av applikasjoner

### **ThinkPad-nettsted**

Hjemmesiden IBM Personal Computing på weben har oppdatert informasjon om IBMs produkter og støtte:

**www.ibm.com/pc**

Du finner opplysninger om støtte for IBM-produkter, inkludert alternativer som støttes, på hjemmesiden for IBM PC:

#### **www.ibm.com/pc/support**

Hvis du velger **Profile** fra siden for støtte, kan du lage en tilpasset side for støtte som gjelder for din maskinvare, som inneholder ofte stilte spørsmål, opplysninger om deler, tekniske tips og filer som kan lastes ned.

<span id="page-49-0"></span>Dermed får du all informasjon du trenger, på ett sted.

I tillegg kan du velge å motta e-postmeldinger hver gang ny informasjon om produktene du har registrert blir tilgjengelig.

Du kan også gå direkte til ThinkPad på denne nettsiden: **www.ibm.com/thinkpad**

IBM kan når som helst og uten forvarsel gjøre forbedringer eller endringer på dette nettstedet.

### **Registreringsskjemaer**

#### **Liste over tilleggsutstyr**

h DIMM \_\_\_\_\_MB h PCMCIA-kort \_\_\_\_\_\_\_  $\Box$  Platelager  $\Box$  GB  $\Box$  Batteri  $\Box$  Frittstående diskettstasjon  $\Box$  Annet utstyr

#### **Identifikasjonsnumre**

Merkelappen med serienummeret sitter på undersiden av maskinen. Skriv ned **maskintype** og serienummer (**S/N**) nedenfor.

IBM-produktnavn Maskintype Serienummer

ThinkPad i Series 1200/1300 1161-/1171-\_\_\_\_\_\_\_\_\_\_\_\_\_

\_\_\_\_\_\_\_\_\_\_\_\_\_\_\_\_\_\_\_\_\_\_\_

#### **Registreringsskjema for problemer**

Samle inn disse viktige opplysningene før du ringer etter hjelp. Da får du raskere hjelp når du ringer.

• Problem:

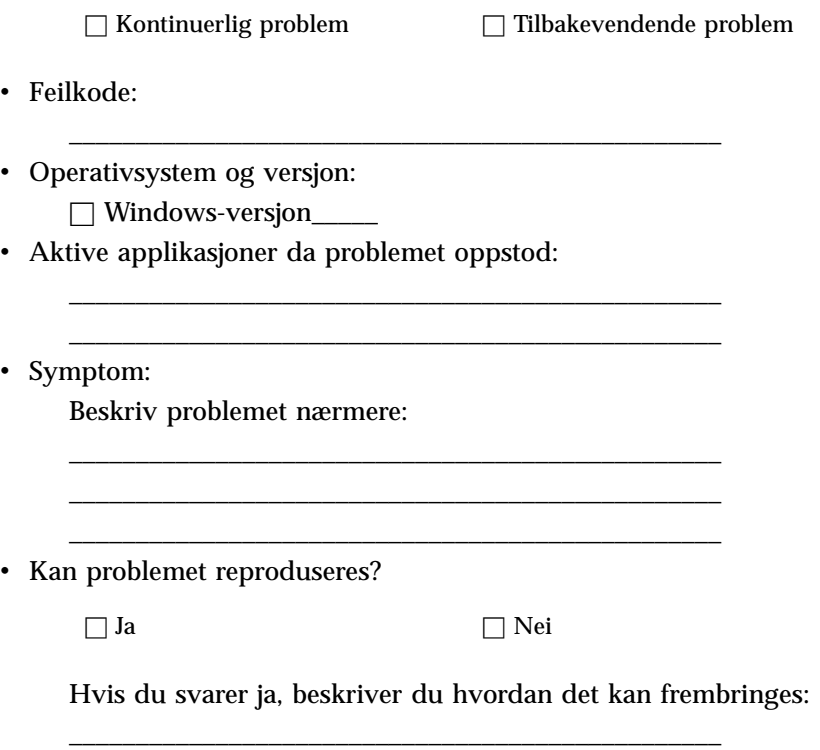

\_\_\_\_\_\_\_\_\_\_\_\_\_\_\_\_\_\_\_\_\_\_\_\_\_\_\_\_\_\_\_\_\_\_\_\_\_\_\_\_\_\_\_\_\_\_\_\_\_

# **Tillegg. Garantibetingelser og merknader**

#### **Garantibetingelser**

Disse garantibetingelsene består av to deler: Del 1 og del 2. Del 1 varierer fra land til land. Del 2 er lik for alle landene. Du må lese både del 1 for ditt land og del 2.

- v **USA, Puerto Rico og Canada (Z125-4753-05 11/97)** (Del 1 Generelle betingelser på side 1)
- v **Hele verden unntatt Canada, Puerto Rico, Tyrkia og USA (Z125-5697-01 11/97)** (Del 1 — Generelle betingelser på side 4)
- v **Del 2 Landavhengige betingelser** (Del 2 Landavhengige betingelser på side 6)

### **IBMs garantibetingelser for USA, Puerto Rico og Canada (Del 1 - Generelle betingelser)**

*Disse garantibetingelsene omfatter Del 1 - Generelle betingelser og Del 2 - Landavhengige betingelser.* **Betingelsene i Del 2 kan erstatte eller modifisere betingelsene i Del 1***. Garantien IBM gir gjennom disse garantibetingelsene, gjelder bare for Maskiner du kjøper til eget bruk, og ikke for videresalg, fra IBM eller en forhandler. Med "Maskin" menes en IBM-maskin, maskinens tilleggsutstyr, endringer, oppgraderinger, deler eller tilbehør, og alle kombinasjoner av disse.Begrepet "Maskin" omfatter ingen programvare, verken forhåndsinstallert på Maskinen eller installert senere på noen måte.Med mindre IBM oppgir noe annet, gjelder følgende garantier bare i landet der du kjøper maskinen. Ingen av disse bestemmelsene tilsidesetter forbrukerens lovbestemte og ufravikelige rettigheter. Hvis du har spørsmål, kan du kontakte IBM eller din forhandler.*

**Maskin -** IBM ThinkPad i Series 1200/1300 og batteriet **Garantiperiode\* -** ett år

*\*Deler eller tilbehør har en garantiperiode på tre måneder. Kontakt din maskinleverandør hvis du vil ha opplysninger om garantiservice.*

**IBM-garanti for Maskiner** IBM garanterer at hver Maskin 1) er feilfri i materialer og utførelse og 2) er i overensstemmelse med IBMs offisielle spesifikasjoner. Garantiperioden for en Maskin er en oppgitt, fast periode som starter på Installeringsdatoen. Datoen på din kvittering er Installeringsdatoen, med mindre IBM eller forhandleren opplyser noe annet.

I garantiperioden vil IBM eller din forhandler, uten ekstra betaling, yte service gjennom reparasjon og utskifting av Maskinen, under den servicetype som er definert for Maskinen, samt installere tekniske forbedringer som gjelder for Maskinen.

Hvis en Maskin ikke virker som garantert i garantiperioden og IBM eller forhandleren verken er i stand til å 1) rette forholdet eller 2) erstatte den med en som minst er funksjonelt likeverdig, kan du returnere Maskinen til kjøpestedet og få refundert beløpet. Erstatningen trenger ikke å være ny, men skal være i god driftsmessig stand.

**Garantiens omfang** Garantien dekker ikke reparasjon eller bytte av en Maskin som skyldes feilaktig bruk, ulykker, endringer, mangelfulle lokaler eller operativmiljøer, feil vedlikehold utført av Kunden, eller feil som skyldes et produkt IBM ikke er ansvarlig for. Garantien opphører hvis Maskinens eller delenes identifikasjonsmerker fjernes eller endres.

**DISSE BETINGELSENE ER FULLSTENDIGE OG ERSTATTER ALLE ANDRE BETINGELSER. DISSE BETINGELSENE GIR DEG SPESIELLE JURIDISKE RETTIGHETER. I TILLEGG KAN DU HA ANDRE LOVBESTEMTE RETTIGHETER SOM KAN VARIERE FRA LAND TIL LAND. NOEN LAND TILLATER IKKE ANSVARSBEGRENSNINGER SLIK AT OVENFORNEVNTE BEGRENSNINGER IKKE GJELDER. GARANTIEN GJELDER I SLIKE TILFELLER IKKE UTOVER DEN LOVBESTEMTE GARANTIPERIODEN.**

**Hva som ikke dekkes av garantien** IBM garanterer ikke feilfri drift av en Maskin.

Med mindre annet er oppgitt, leverer IBM ikke-IBM-maskiner **UTEN GARANTIER AV NOE SLAG.**

Enhver teknisk eller annen støtte som gis for en Maskin under garanti, for eksempel assistanse via telefon for "hvordan"-spørsmål og spørsmål om konfigurering og installering av Maskinen, gis **UTEN GARANTIER AV NOE SLAG.**

**Garantiservice** Hvis du ønsker garantiservice for Maskinen, kontakter du forhandleren eller IBM. I USA ringer du IBM på 1–800–772–2227. I Canada ringer du IBM på 1–800 565–3344. Det er mulig du må fremlegge et kjøpsbevis.

IBM eller forhandleren utfører enkelte typer reparasjoner eller utskiftninger, enten i Kundens lokaler eller ved et servicesenter, for å holde eller sette Maskiner i slik stand at de oppfyller sine Spesifikasjoner. IBM eller din

forhandler informerer deg om tilgjengelige typer service for en Maskin i det landet den er installert. IBM kan etter eget valg reparere eller skifte ut Maskinen.

Når garantiservice innebærer at en Maskin eller del blir skiftet ut, blir den utskiftede Maskinen/delen IBMs eller forhandlerens eiendom, og erstatningen blir Kundens eiendom. Kunden bekrefter at alle utskiftede deler er originale og uendrede. Erstatningen trenger ikke å være ny, men skal være i god driftsmessig stand og være minst funksjonelt likeverdig med det den erstatter. De opprinnelige garantibetingelsene fortsetter å gjelde for deler som erstatter utskiftede deler.

Tilleggsutstyr, endringer eller oppgraderinger som IBM eller forhandleren utfører service for, må være installert på en Maskin som er 1) for enkelte Maskiner, Maskinen angitt med serienummer, og 2) på et teknisk nivå som er kompatibelt med tilleggsutstyret, endringen eller oppgraderingen. Tilleggsutstyr, endringer og oppgraderinger kan medføre at deler blir fjernet og returnert til IBM. De opprinnelige garantibetingelsene fortsetter å gjelde for deler som erstatter utskiftede deler.

Før IBM eller forhandleren skifter ut en Maskin eller en del, skal Kunden fjerne tilleggsutstyr, deler, alternativer, endringer og tilkoblede enheter som garantiservice ikke gjelder for.

Du skal dessuten

- 1. sørge for at Maskinen er fri for heftelser eller begrensninger som hindrer at den kan skiftes ut;
- 2. skaffe tillatelse fra eieren når IBM eller din forhandler skal utføre service på en Maskin som du ikke eier; og
- 3. der det gjelder, før service blir utført
	- a. benytte den feilsøkingsprosedyren IBM eller forhandleren beskriver;
	- b. sikre alle programmer, data og penger som ligger i en Maskin;
	- c. gi IBM eller forhandleren tilstrekkelig, fri og sikker adgang til lokalene slik at de kan oppfylle sine forpliktelser; og
	- d. informere IBM eller forhandleren om endringer i Maskinens installasjonssted.

IBM er ansvarlig for tap av eller skade på Kundens Maskin mens den 1) er i IBMs forvaring eller 2) transporteres i de tilfeller der IBM er ansvarlig for å betale fraktomkostningene.

Verken IBM eller forhandleren er ansvarlig for eventuell konfidensiell, merkebeskyttet eller personlig informasjon som måtte være lagret på en Maskin du av en eller annen årsak returnerer til IBM eller forhandleren. Du skal fjerne all slik informasjon før du returnerer Maskinen.

**Produksjonsstatus** Den enkelte IBM-maskin er produsert fra nye deler eller nye og brukte deler. I enkelte tilfeller er Maskinen ikke ny og har vært installert tidligere. IBMs garantibetingelser gjelder uansett produksjonsmåte.

**Ansvarsbegrensning** Situasjoner kan oppstå hvor feil eller mangler fra IBMs side medfører at du har rett til erstatning fra IBM. I ethvert slikt tilfelle er IBMs erstatningsansvar under enhver omstendighet begrenset til

- 1. skader på person (inkludert død) og personlig eiendom; og
- 2. andre direkte tap, begrenset til det høyeste av U.S. 100,000 (eller tilsvarende i lokal valuta) eller prisen (for periodiske beløp gjelder verdien for 12 måneder) for Maskinen kravet gjelder.

Denne grensen gjelder også for IBMs leverandører og din forhandler. Dette er maksimum for hva IBM, IBMs leverandører og forhandleren samlet er ansvarlig for.

**IBM ER UNDER INGEN OMSTENDIGHET ANSVARLIG FOR NOE AV FØLGENDE: 1) KRAV SOM TREDJEPART MÅTTE REISE MOT KUNDEN FOR SKADER (ANDRE ENN DE SOM ER NEVNT UNDER FØRSTE PUNKT OVENFOR); 2) TAP AV, ELLER SKADE PÅ, KUNDENS DATA; ELLER 3) SPESIELLE, AVLEDEDE ELLER INDIREKTE SKADER (HERUNDER TAPT FORTJENESTE ELLER TAP AV FORVENTEDE BESPARELSER), SELV OM IBM, IBMs LEVERANDØRER ELLER FORHANDLEREN ER UNDERRETTET OM MULIGHETENE FOR SLIKE SKADER, TAP ELLER KRAV. NOEN LAND TILLATER IKKE ANSVARSBEGRENSNINGER SLIK AT OVENFORNEVNTE BEGRENSNINGER IKKE GJELDER.**

## **IBMs garantibetingelser for hele verden unntatt Canada, Puerto Rico, Tyrkia og USA (Del 1- Generelle betingelser)**

*Disse garantibetingelsene omfatter Del 1 - Generelle betingelser og Del 2 - Landavhengige betingelser.* **Betingelsene i Del 2 kan erstatte eller modifisere betingelsene i Del 1***. Garantien IBM gir gjennom disse garantibetingelsene, gjelder bare for Maskiner du kjøper til eget bruk, og ikke for videresalg, fra IBM eller en forhandler. Med "Maskin" menes en IBM-maskin, maskinens tilleggsutstyr, endringer, oppgraderinger, deler eller tilbehør, og alle kombinasjoner av disse. Begrepet "Maskin" omfatter ingen programvare, verken forhåndsinstallert på Maskinen eller installert senere på noen måte. Med mindre IBM oppgir noe annet, gjelder følgende garantier bare i landet der du kjøper maskinen. Ingen av disse bestemmelsene tilsidesetter forbrukerens lovbestemte og ufravikelige rettigheter. Hvis du har spørsmål, kan du kontakte IBM eller din forhandler.*

**Maskin -** IBM ThinkPad i Series 1200/1300 og batteriet **Garantiperiode\* -** ett år *\*Deler eller tilbehør har en garantiperiode på tre måneder. Kontakt din*

*maskinleverandør hvis du vil ha opplysninger om garantiservice. Noen IBM-maskiner har garanti med service på stedet. Dette er avhengig av hvilket land servicen blir utført i.*

**IBM-garanti for Maskiner** IBM garanterer at hver Maskin 1) er feilfri i materialer og utførelse og 2) er i overensstemmelse med IBMs offisielle spesifikasjoner. Garantiperioden for en Maskin er en oppgitt, fast periode som starter på Installeringsdatoen. Datoen på din kvittering er Installeringsdatoen, med mindre IBM eller forhandleren opplyser noe annet.

I garantiperioden vil IBM eller din forhandler, uten ekstra betaling, yte service gjennom reparasjon og utskifting av Maskinen, under den servicetype som er definert for Maskinen, samt installere tekniske forbedringer som gjelder for Maskinen.

Hvis en Maskin ikke virker som garantert i garantiperioden og IBM eller forhandleren verken er i stand til å 1) rette forholdet eller 2) erstatte den med en som minst er funksjonelt likeverdig, kan du returnere Maskinen til kjøpestedet og få refundert beløpet. Erstatningen trenger ikke å være ny, men skal være i god driftsmessig stand.

**Garantiens omfang** Garantien dekker ikke reparasjon eller bytte av en Maskin som skyldes feilaktig bruk, ulykker, endringer, mangelfulle lokaler eller operativmiljøer, feil vedlikehold utført av Kunden, eller feil som skyldes et produkt IBM ikke er ansvarlig for. Garantien opphører hvis Maskinens eller delenes identifikasjonsmerker fjernes eller endres.

**DISSE BETINGELSENE ER FULLSTENDIGE OG ERSTATTER ALLE ANDRE BETINGELSER. DISSE BETINGELSENE GIR DEG SPESIELLE JURIDISKE RETTIGHETER. I TILLEGG KAN DU HA ANDRE LOVBESTEMTE RETTIGHETER SOM KAN VARIERE FRA LAND TIL LAND. NOEN LAND TILLATER IKKE ANSVARSBEGRENSNINGER SLIK AT OVENFORNEVNTE BEGRENSNINGER IKKE GJELDER. GARANTIEN GJELDER I SLIKE TILFELLER IKKE UTOVER DEN LOVBESTEMTE GARANTIPERIODEN.**

**Hva som ikke dekkes av garantien** IBM garanterer ikke feilfri drift av en Maskin.

Med mindre annet er oppgitt, leverer IBM ikke-IBM-maskiner **UTEN GARANTIER AV NOE SLAG.**

**Garantiservice** Hvis du ønsker garantiservice for Maskinen, kontakter du forhandleren eller IBM. Det er mulig du må fremlegge et kjøpsbevis.

IBM eller forhandleren utfører enkelte typer reparasjoner eller utskiftninger, enten i Kundens lokaler eller ved et servicesenter, for å holde eller sette Maskiner i slik stand at de oppfyller sine Spesifikasjoner. IBM eller din forhandler informerer deg om tilgjengelige typer service for en Maskin i det landet den er installert. IBM kan etter eget valg reparere eller skifte ut Maskinen.

Når garantiservice innebærer at en Maskin eller del blir skiftet ut, blir den utskiftede Maskinen/delen IBMs eller forhandlerens eiendom, og erstatningen blir Kundens eiendom. Kunden bekrefter at alle utskiftede deler er originale og uendrede. Erstatningen trenger ikke å være ny, men skal være i god driftsmessig stand og være minst funksjonelt likeverdig med det den erstatter. De opprinnelige garantibetingelsene fortsetter å gjelde for deler som erstatter utskiftede deler.

Tilleggsutstyr, endringer eller oppgraderinger som IBM eller forhandleren utfører service for, må være installert på en Maskin som er 1) for enkelte Maskiner, Maskinen angitt med serienummer, og 2) på et teknisk nivå som er kompatibelt med tilleggsutstyret, endringen eller oppgraderingen. Tilleggsutstyr, endringer og oppgraderinger kan medføre at deler blir fjernet og returnert til IBM. De opprinnelige garantibetingelsene fortsetter å gjelde for deler som erstatter utskiftede deler.

Før IBM eller forhandleren skifter ut en Maskin eller en del, skal Kunden fjerne tilleggsutstyr, deler, alternativer, endringer og tilkoblede enheter som garantiservice ikke gjelder for.

Du skal dessuten

- 1. sørge for at Maskinen er fri for heftelser eller begrensninger som hindrer at den kan skiftes ut;
- 2. skaffe tillatelse fra eieren når IBM eller din forhandler skal utføre service på en Maskin som du ikke eier; og
- 3. der det gjelder, før service blir utført
	- a. benytte den feilsøkingsprosedyren IBM eller forhandleren beskriver;
	- b. sikre alle programmer, data og penger som ligger i en Maskin;
	- c. gi IBM eller forhandleren tilstrekkelig, fri og sikker adgang til lokalene slik at de kan oppfylle sine forpliktelser; og
	- d. informere IBM eller forhandleren om endringer i Maskinens installasjonssted.

IBM er ansvarlig for tap av eller skade på Kundens Maskin mens den 1) er i IBMs forvaring eller 2) transporteres i de tilfeller der IBM er ansvarlig for å betale fraktomkostningene.

Verken IBM eller forhandleren er ansvarlig for eventuell konfidensiell, merkebeskyttet eller personlig informasjon som måtte være lagret på en Maskin du av en eller annen årsak returnerer til IBM eller forhandleren. Du skal fjerne all slik informasjon før du returnerer Maskinen.

**Produksjonsstatus** Den enkelte IBM-maskin er produsert fra nye deler eller nye og brukte deler. I enkelte tilfeller er Maskinen ikke ny og har vært installert tidligere. IBMs garantibetingelser gjelder uansett produksjonsmåte.

**Ansvarsbegrensning** Situasjoner kan oppstå hvor feil eller mangler fra IBMs side medfører at du har rett til erstatning fra IBM. I ethvert slikt tilfelle er IBMs erstatningsansvar under enhver omstendighet begrenset til

- 1. skader på person (inkludert død) og personlig eiendom; og
- 2. andre direkte tap, begrenset til det høyeste av U.S. 100.000 (eller tilsvarende i lokal valuta) eller prisen (for periodiske beløp gjelder verdien for 12 måneder) for Maskinen kravet gjelder.

Denne grensen gjelder også for IBMs leverandører og din forhandler. Dette er maksimum for hva IBM, IBMs leverandører og forhandleren samlet er ansvarlig for.

**IBM ER UNDER INGEN OMSTENDIGHET ANSVARLIG FOR NOE AV FØLGENDE: 1) KRAV SOM TREDJEPART MÅTTE REISE MOT KUNDEN FOR SKADER (ANDRE ENN DE SOM ER NEVNT UNDER FØRSTE PUNKT OVENFOR); 2) TAP AV, ELLER SKADE PÅ, KUNDENS DATA; ELLER 3) SPESIELLE, AVLEDEDE ELLER INDIREKTE SKADER (HERUNDER TAPT FORTJENESTE ELLER TAP AV FORVENTEDE BESPARELSER), SELV OM IBM, IBMs LEVERANDØRER ELLER FORHANDLEREN ER UNDERRETTET OM MULIGHETENE FOR SLIKE SKADER, TAP ELLER KRAV. NOEN LAND TILLATER IKKE ANSVARSBEGRENSNINGER SLIK AT OVENFORNEVNTE BEGRENSNINGER IKKE GJELDER.**

### **Del 2 - Landavhengige betingelser**

#### **ASIA, AUSTRALIA OG OSEANIA**

**AUSTRALIA: IBM-garanti for Maskiner:** Garantibetingelsene som er oppgitt i dette avsnittet, kommer i tillegg til eventuelle rettigheter du har i henhold til Trade Practices Act 1974 eller annen lovgivning, og er begrenset bare i den grad gjeldende lovgivning tillater.

**Garantiens omfang:** Følgende erstatter første og andre setning i dette avsnittet: Garantien dekker ikke reparasjon eller bytte av en Maskin som skyldes feilaktig bruk, ulykker, endringer, mangelfulle lokaler eller operativmiljøer, bruk i andre miljøer enn Angitt operativmiljø, feil vedlikehold utført av Kunden, eller feil som skyldes et produkt IBM ikke er ansvarlig for.

**Ansvarsbegrensning:** Følgende tilføyes dette avsnittet: Der IBM ikke overholder en betingelse eller forpliktelse angitt i Trade Practices Act 1974, er IBMs ansvar begrenset til reparasjon eller bytte av varene, eller levering av tilsvarende varer. Der forpliktelsene eller garantibetingelsene er knyttet til retten til å selge, ″quiet possession″ eller ″clear title″, eller varene er av et slag som vanligvis anskaffes til privat- eller hjemmebruk, gjelder ingen av begrensningene i dette leddet.

**KINA: Gjeldende lovgivning:** Følgende tilføyes dette avsnittet: Disse betingelsene er underlagt lovgivningen i staten New York.

**INDIA: Ansvarsbegrensning:** Følgende erstatter punkt 1 og 2 i dette avsnittet:

- 1. skader på person (inkludert død) eller personlig eiendom, begrenset til skader som skyldes uaktsomhet fra IBM;
- 2. andre faktiske tap oppstått i en situasjon som omfatter ikke-oppfyllelse fra IBM i henhold til eller på annen måte knyttet til disse garantibetingelsene, begrenset til beløpet du har betalt for Maskinen som kravet gjelder.

**NEW ZEALAND: IBM-garanti for Maskiner:** Følgende ledd tilføyes dette avsnittet: Garantibetingelsene som er oppgitt i dette avsnittet, kommer i tillegg til eventuelle rettigheter du har i henhold til Consumer Guarantees Act 1993 eller annen lovgivning, og er begrenset bare i den grad gjeldende lovgivning tillater. Consumer Guarantees Act 1993 gjelder ikke for varer IBM leverer, hvis du anskaffer varene til forretningsformål slik det er definert i loven.

**Ansvarsbegrensning:** Der Maskiner ikke anskaffes til forretningsformål slik de er definert i Consumer Guarantees Act 1993, er begrensningene i dette avsnittet underlagt begrensningene i loven.

#### **EUROPA, MIDTØSTEN, AFRIKA (EMEA) Følgende betingelser gjelder for alle EMEA-land:**

Disse garantibetingelsene gjelder for Maskiner som er kjøpt fra en IBM-forhandler. Hvis du kjøpte denne Maskinen fra IBM, gjelder betingelsene i tilhørende IBM-avtale fremfor disse garantibetingelsene.

**Garantiservice** Hvis du har kjøpt en IBM-maskin i Belgia, Danmark, Estland, Finland, Frankrike, Hellas, Irland, Island, Italia, Latvia, Litauen, Luxembourg, Nederland, Norge, Portugal, Spania, Storbritannia, Sveits, Sverige, Tyskland

eller Østerrike, kan du få garantiservice for den Maskinen i et hvilket som helst av disse landene enten (1) fra en IBM-forhandler som er godkjent for å utføre garantiservice, eller (2) fra IBM.

Hvis du har kjøpt en IBM-PC i Albania, Armenia, Bosnia Hercegovina, Bulgaria, Den tidligere jugoslaviske republikken Makedonia (FYROM), Georgia, Hviterussland, Jugoslavia, Kasakhstan, Kirgisistan, Kroatia, Moldova, Polen, Romania, Russland, Slovakia, Slovenia, Tsjekkia, Ukraina eller Ungarn, kan du få garantiservice for den Maskinen i et hvilket som helst av disse landene enten (1) fra en IBM-forhandler som er godkjent for å utføre garantiservice, eller (2) fra IBM.

Lovgivning, landavhengige betingelser og kompetent domstol for disse betingelsene er de som gjelder i det landet der garantiservice blir utført. Lovgivningen i Østerrike gjelder imidlertid hvis garantiservice utføres i Albania, Armenia, Bosnia Hercegovina, Bulgaria, Den tidligere jugoslaviske republikken Makedonia (FYROM), Georgia, Hviterussland, Jugoslavia, Kasakhstan, Kirgisistan, Kroatia, Moldova, Polen, Romania, Russland, Slovakia, Slovenia, Tsjekkia, Ukraina eller Ungarn.

#### **Følgende betingelser gjelder for landet som er oppgitt:**

**EGYPT: Ansvarsbegrensning:** Følgende erstatter punkt 2 i dette avsnittet:

2. andre direkte tap, begrenset til totalt beløp betalt for Maskinen som kravet gjelder.

Gjelder for leverandører og forhandlere (uendret).

**FRANKRIKE: Ansvarsbegrensning:** Følgende erstatter andre setning i første ledd i dette avsnittet:

I slike tilfeller er IBMs erstatningsansvar under enhver omstendighet begrenset til (punkt 1 og 2 uendret).

**TYSKLAND: IBM-garanti for Maskiner:** Følgende erstatter første setning i første ledd i dette avsnittet:

Garantien for en IBM-maskin dekker Maskinens funksjoner ved normal bruk og at Maskinen er i overensstemmelse med spesifikasjonene.

Disse leddene tilføyes dette avsnittet:

Minste garantiperiode for Maskiner er seks måneder.

Hvis IBM eller forhandleren ikke kan reparere en IBM-maskin, kan du enten be om delvis refusjon så langt det er berettiget på grunn av den reduserte verdien av Maskinen som ikke er reparert, eller kansellere avtalen for Maskinen og få pengene refundert.

**Garantiens omfang:** Andre ledd gjelder ikke.

**Garantiservice:** Følgende tilføyes dette avsnittet:

Under garantiperioden betaler IBM fraktomkostninger for transport til IBM av en Maskin det er feil på.

**Produksjonsstatus:** Følgende ledd erstatter dette avsnittet:

Den enkelte Maskin er nyprodusert. Den kan, i tillegg til nye deler, inneholde brukte deler.

**Ansvarsbegrensning:** Følgende tilføyes dette avsnittet:

Begrensningene og unntakene som er spesifisert i garantibetingelsene, gjelder ikke skader forårsaket av IBM med intensjon eller grov uaktsomhet, og for uttrykt garanti.

I punkt 2 erstattes "\$100.000" med "1.000.000 DEM".

Følgende setning tilføyes til slutt i første ledd i punkt 2:

IBMs ansvar under dette punktet er begrenset til brudd på viktige avtalebetingelser i tilfeller av vanlig uaktsomhet.

**IRLAND: Garantiens omfang:** Følgende tilføyes dette avsnittet:

Unntatt når det er uttrykkelig sagt i disse betingelsene, utelukkes herved alle lovbestemte betingelser, inkludert alle stilltiende garantier, herunder alle garantier som følger av Sale of Goods Act 1893 eller Sale of Goods and Supply of Services Act 1980.

**Ansvarsbegrensning:** Følgende erstatter punkt en og to i første ledd i dette avsnittet:

- 1. død eller skader på person eller fysiske skader på personlig eiendom som alene skyldes uaktsomhet fra IBM;
- 2. og 2. andre direkte tap, begrenset til det høyeste av 75 000 irske pund eller 125 prosent av prisen (for periodiske beløp gjelder verdien for 12 måneder) for Maskinen kravet gjelder, eller som på annen måte er årsak til kravet.

Gjelder for leverandører og forhandlere (uendret).

Følgende ledd tilføyes til slutt i dette avsnittet:

IBMs ansvar og din eneste beføyelse for ethvert mislighold, i eller utenfor kontraktsforhold, skal begrenses til erstatning.

**ITALIA: Ansvarsbegrensning:** Følgende erstatter andre setning i første ledd:

I ethvert slikt tilfelle, hvis ikke preseptorisk lovgivning sier noe annet, er IBM ikke ansvarlig for mer enn: (punkt 1 uendret) 2) andre faktiske tap oppstått i alle situasjoner som omfatter ikke-oppfyllelse fra IBM i henhold til eller på annen måte knyttet til disse garantibetingelsene, begrenset til det totale beløpet du har betalt for Maskinen som kravet gjelder.

Gjelder for leverandører og forhandlere (uendret).

Følgende erstatter andre ledd i dette avsnittet:

Hvis ikke preseptorisk lovgivning sier noe annet, er IBM og leverandøren ikke ansvarlig for noe av det følgende: (punkt 1 og 2 uendret) 3) indirekte tap, selv om IBM eller forhandleren er underrettet om muligheten for slike tap.

### **SØR-AFRIKA, NAMIBIA, BOTSWANA, LESOTHO OG SWAZILAND: Ansvarsbegrensning:** Følgende tilføyes dette avsnittet:

IBMs totale ansvar overfor deg for faktiske tap oppstått i alle situasjoner som omfatter ikke-oppfyllelse fra IBM i henhold til disse garantibetingelsene, er begrenset til beløpet du har betalt for Maskinen som kravet overfor IBM gjelder.

**TYRKIA: Produksjonsstatus:** Følgende erstatter dette avsnittet:

IBM oppfyller kundeordrer for IBM-maskiner som nyproduserte i henhold til IBMs produksjonsstandarder.

**STORBRITANNIA: Ansvarsbegrensning:** Følgende erstatter punkt 1 og 2 i første ledd i dette avsnittet:

- 1. død eller skader på person eller fysiske skader på personlig eiendom som alene skyldes uaktsomhet fra IBM;
- 2. andre direkte tap, begrenset til det høyeste av 150 000 pund sterling eller 125 prosent av prisen (for periodiske beløp gjelder verdien for 12 måneder) for Maskinen kravet gjelder, eller som på annen måte er årsak til kravet.

Følgende punkt tilføyes dette leddet:

3. mislighold av IBMs forpliktelser i henhold til Section 12 i Sale of Goods Act 1979 eller Section 2 i Supply of Goods and Services Act 1982.

Gjelder for leverandører og forhandlere (uendret).

Følgende tilføyes til slutt i dette avsnittet:

IBMs ansvar og din eneste beføyelse for ethvert mislighold, i eller utenfor kontraktsforhold, begrenses til erstatning.

#### **NORD-AMERIKA**

**CANADA: Garantiservice:** Følgende tilføyes dette avsnittet:

Hvis du ønsker garantiservice fra IBM, ringer du **1-800-565–3344**.

**USA: Garantiservice:** Følgende tilføyes dette avsnittet:

Hvis du ønsker garantiservice fra IBM, ringer du **1-800-772–2227**

#### **Merknader**

Henvisninger i boken til IBMs produkter, programmer eller tjenester betyr ikke at IBM har til hensikt å gjøre dem tilgjengelige i alle land der IBM driver virksomhet. Henvisninger til IBMs produkter, programmer eller tjenester betyr heller ikke at det bare er de som kan benyttes. Andre produkter, programmer eller tjenester som har tilsvarende funksjoner, kan brukes i stedet, forutsatt at de ikke gjør inngrep i noen av IBMs patent- eller opphavsrettigheter eller andre lovbeskyttede rettigheter. Vurdering og verifisering ved bruk sammen med andre produkter, programmer eller tjenester enn de som uttrykkelig er angitt av IBM, er brukerens ansvar.

IBM kan ha patent på eller patentsøknader til behandling for de produktene som er omtalt i denne publikasjonen. At du har mottatt denne publikasjonen, innebærer ikke at du får lisensrettighet til disse produktene.Du kan sende spørsmål angående lisenser til Director of Commercial Relations - Europe, IBM Deutschland GmbH, Schönaicher Str. 220, D - 7030 Böblingen, TYSKLAND.

#### **Forberedelse for år 2000 og instruksjoner**

Dette produktet er forberedt for år 2000.

Et produktet er forberedt for år 2000 hvis produktet ved bruk i samsvar med dokumentasjonen kan behandle og sende/motta data på riktig måte innenfor og mellom det 20. og det 21. århundre, forutsatt at alle andre produkter (maskinvare, programvare og mikrokode) som brukes sammen med det, utveksler data med det på riktig måte.

Dette IBM PC-maskinvareproduktet er utformet for å behandle firesifret datoinformasjon riktig innenfor og mellom det 20. og 21. århundre. Hvis IBM-maskinen er slått på ved århundreskiftet, bør du slå den av og på igjen eller starte operativsystemet på nytt for å forsikre deg om at den interne klokken tilbakestilles for det nye århundret.

Dette IBM-produktet kan ikke forhindre feil som kan oppstå hvis programvare som du bruker eller utveksler data med, ikke er forberedt for år 2000. IBM-programvaren som følger med denne maskinen, er klargjort for år 2000. Det kan imidlertid følge med programmer fra andre leverandører med denne IBM-PCen. IBM kan ikke påta seg ansvaret for klargjøring av slike programmer. Du bør kontakte programvareleverandøren direkte hvis du ønsker å finne ut om programmene er forberedt, forstå begrensningene eller få tak i programvareoppdateringer.

Hvis du vil vite mer om produktene fra IBM PC og år 2000, kan du besøke nettstedet vårt på http://www.pc.ibm.com/year2000. Opplysningene og verktøyene der kan hjelpe deg med din år 2000-plan, særlig hvis du har flere IBM-PCer. IBM anbefaler deg å besøke dette nettstedet regelmessig for å få tak i oppdatert informasjon.

#### **Varemerker**

Navnene nedenfor er varemerker for IBM Corporation.

IBM PS/2 ThinkPad TrackPoint IV

Microsoft, Windows og Windows-flagglogoen er varemerker for Microsoft Corporation.

Pentium®, Celeron<sup>™</sup> og SpeedStep<sup>™</sup> er varemerker for Intel Corporation.

Andre navn kan være varemerker for andre selskaper.

### **Elektronisk stråling**

#### **Elektromagnetisk stråling**

ThinkPad i Series 1200/1300, modellnummer 1161 og 1171

Dette utstyret er testet og tilfredsstiller klasse B-grensene for digitale enheter i henhold til Part 15 i FCC-reglene. Hvis utstyret ikke blir installert og brukt i samsvar med brukerhåndboken, kan det forstyrre radio- og fjernsynsmottak. Utstyret er prøvd og gir en rimelig beskyttelse mot slike forstyrrelser, men det er ingen garanti mot at slike forstyrrelser kan forekomme. Hvis utstyret

likevel er årsak til forstyrrelse på radio- og fjernsynsmottak, noe som kan fastlegges ved at utstyret blir slått av og på, ber vi brukeren om å

- endre antenneforholdene
- flytte utstyret vekk fra mottakerapparatet
- v plugge utstyret til en annen stikkontakt slik at utstyret og mottakerapparatet blir koblet til forskjellige sikringskretser
- be en autorisert IBM-forhandler eller servicepersonale om hjelp

For å tilfredsstille kravene i EN 55022 må du bruke skjermede og jordede kabler og kontaktutstyr. Riktige kabler og kontakter kan du få kjøpt hos autoriserte IBM-forhandlere. IBM er ikke ansvarlig for radio- og fjernsynsforstyrrelser som oppstår fordi det er brukt kabler og utstyr som ikke er anbefalt av IBM, eller fordi det er gjort ikke godkjente endringer på utstyret.

Slike endringer kan føre til at godkjenning for bruk av utstyret blir ugyldig. Brukeren kan kontakte autoriserte IBM-forhandlere eller teknisk personell i radio- og fjernsynsbransjen og be om andre forslag til løsninger. Bruk av utstyret skjer på to vilkår: (1) Denne enheten skal ikke forårsake farlig interferens. (2) Denne enheten må godta all interferens som mottas, også interferens som forårsaker uønsket drift.

Ansvarlig part:

International Business Machines Corporation New Orchard Road Armonk, NY 10504 Telefon 1-919-543-2193

FOR HJEMMEBRUK ELLER KONTORBRUK Er testet og samsvarer med FCC-standarder

#### **Tilpasning til EØS-avtalen og EU-direktiv**

Dette produktet er i samsvar med EØS-avtalen og vernekravene i EU-direktiv 89/336/EØF om tilnærming av medlemsstatenes lovgivning om elektromagnetisk kompatibilitet. IBM tar intet ansvar for manglende samsvar med disse kravene som følge av en ikke godkjent endring av utstyret, deriblant installering av tilleggskort fra andre leverandører enn IBM.

IBM tar intet ansvar for manglende samsvar med disse kravene som følge av en ikke godkjent endring av utstyret (deriblant installering av tilleggskort fra andre leverandører enn IBM).

Dette produktet tilfredsstiller klasse B-grensene til EN 55022.

## **Merknad for Australia**

The following notice applies when using the telephony functions:

### **WARNING**

FOR SAFETY REASONS, ONLY CONNECT AUSTEL PERMITTED OR CERTIFIED EQUIPMENT.

## **Land der ThinkPad i Series 1200/1300 har ThinkPad-modemet integrert**

ThinkPad i Series 1200/1300-maskinen inneholder ikke et modem hvis den ikke ble kjøpt i et av disse landene:

USA (6CTTAI-27749-M5-E) Canada (2878 10280A) Japan (A99-1086JP) Kina (10-1685-994610) Hongkong (SL399131) Taiwan (D88-M081-0) Australia (N79) New Zealand Israel Singapore Malaysia Korea Latin-Amerika Østerrike Belgia Kypros Danmark Finland Frankrike Tyskland Island Irland Italia Luxemburg Nederland Norge Portugal Spania (bare tone, ingen pulssignalering) Sverige Sveits (bare tone, ingen pulssignalering) Storbritannia

## **Merknad til brukere i New Zealand som har et** ″**Ambit U98.005.C.00 Internal Modem**″

This model is approved to operate on the New Zealand telecommunications network under Telepermit number PTC 211/00/085.

- 1. The grant of a Telepermit for any item of terminal equipment indicates only that Telecom has accepted that the item complies with minimum conditions for connection to its network. It indicates no endorsement of the product by Telecom, nor does it provide any sort of warranty. Above all, it provides no assurance that any item will work correctly in all respects with another item of Telepermitted equipment of a different make or model, nor does it imply that any product is compatible with all of Telecom's network services. This equipment is not capable under all operating conditions of correct operation at the higher speed which it is designated. 33.6 kbps and 56 kbps connections are likely to be restricted to lower bit rates when connected to some PSTN implementations. Telecom will accept no responsibility should difficulties arise in such circumstances.
- 2. Immediately disconnect this equipment should it become physically damaged, and arrange for its disposal or repair.
- 3. This modem shall not be used in any manner which could constitute a nuisance to other Telecom customers.
- 4. Some parameters required for compliance with Telecom's Telepermit requirements are dependent on the equipment (PC) associated with this device. The associated equipment shall be set to operate within the following limits for compliance with Telecom's Specifications:
	- a. For repeat calls to the same number: There shall be no more than 10 call attempts to the same number within any 30 minute period for any single manual call initiation, and, The equipment shall go on-hook for a period of not less than 30 seconds between the end of one attempt and the beginning of the next attempt.
	- b. For Automatic calls to different numbers The equipment shall go on-hook for a period of not less than 5 seconds between the end of one attempt and the beginning of the next attempt.
	- c. For Automatically answered Incoming Calls Incoming calls shall be answered between 3 and 30 seconds from the start of ringing.
- 5. For correct operation, the total of the RN's of all devices connected to a single line at any time should not exceed 5. The RN of this modem is 0.5.

### **Merknad for EU-land**

Utstyret som er beskrevet her, er godkjent i henhold til EUs rådsvedtak 98/482/EF for paneuropeisk enkeltterminaltilkobling til offentlig telenett (PSTN). På grunn av forskjeller mellom de offentlige telefonnettene i de forskjellige landene, gir imidlertid ikke godkjennelsen i seg selv en uforbeholden garanti for feilfri bruk på alle avslutningspunkter i de offentlige telenettene. Hvis det oppstår problemer, må du kontakte utstyrsleverandøren

først. Modemet som er integrert i dette utstyret er utviklet for bruk i følgende land eller regionale nettverk: Østerrike, Belgia, Danmark, Frankrike, Finland, Tyskland, Hellas, Island, Italia, Luxemburg, Nederland, Norge, Portugal, Spania, Sverige, Sveits, Irland og Storbritannia. Bruk av pulssignalering støttes bare for hustelefonsentraler (PBXer). For å kunne brukes i telenettene som er nevnt ovenfor, skal modemet defineres slik det er forklart i kapittelet om det innebygde modemet i brukerhåndboken på systemet.

# **Stikkordregister**

# **B**

[batteriproblemer 20](#page-33-0)[, 23](#page-36-0) [BIOS-hjelpeprogram 4](#page-17-0) [starte 4](#page-17-0)

## **C**

CD-ROM [problemer 25](#page-38-0)

# **D**

datamaskinskjerm [problemer 27](#page-40-0) [diskettstandard 1](#page-14-0) dvalemodus [problemer 21](#page-34-0) DVD-ROM [problemer 25](#page-38-0)

# **F**

[feilkoder 13](#page-26-0) [feilmeldinger 13](#page-26-0)

# **G**

[gjenopprettings-CD, bruke 32](#page-45-0)

## **H**

hjelp [nettsted 35](#page-48-0)

## **I**

[identifikasjonsnumre 36](#page-49-0) [inndataproblemer 17](#page-30-0)

# **L**

[liste over tilleggsutstyr 36](#page-49-0) [lås 9](#page-22-0)

## **M**

[maskinvarespesifikasjoner 2](#page-15-0) [mekanisk l](#page-22-0) ås 9 minne [spesifikasjoner 1](#page-14-0)

## **P**

passord [bruke 7](#page-20-0) [typer 7](#page-20-0) platelager [problemer 24](#page-37-0) [problemer, registrere 36](#page-49-0) [problemer med programvare 29](#page-42-0)

probleml [øsing 13](#page-26-0) [andre problemer 30](#page-43-0) [batteriproblemer 20](#page-33-0)[, 23](#page-36-0) [DVD-ROM-problemer 25](#page-38-0) [feil uten koder 16](#page-29-0) [feil uten meldinger 16](#page-29-0) [feilkoder 13](#page-26-0) [feilmeldinger 13](#page-26-0) [hvilemodusproblemer 21](#page-34-0) [inndataproblemer 17](#page-30-0) [platelagerproblemer 24](#page-37-0) [problemer med](#page-38-0) [CD-ROM-stasjon 25](#page-38-0) [problemer med](#page-40-0) [datamaskinskjermen 27](#page-40-0) [problemer med dvalemodus 21](#page-34-0) [problemer med programvare 29](#page-42-0) [tastbordproblemer 17](#page-30-0) [TrackPoint-problemer 17](#page-30-0) [produktgjenopprettingsprogram,](#page-45-0) [bruke 32](#page-45-0)

## **R**

[reparasjon 36](#page-49-0)

# **S**

sikkerhet [mekanisk l](#page-22-0) ås 9 [passord 7](#page-20-0) [sikkerhetsinformasjon v](#page-6-0) [skjerm 1](#page-14-0) [spesifikasjoner 1](#page-14-0)[, 2](#page-15-0) [batteri 3](#page-16-0) [inngangsspenning 3](#page-16-0) [omgivelser 2](#page-15-0) [størrelse 2](#page-15-0) [temperatur 2](#page-15-0) [varmeavgivelse 3](#page-16-0) [standarder, disketter 1](#page-14-0) [størrelse, maskinspesifikasjoner 2](#page-15-0)

## **T**

[tastbord, spesifikasjoner 1](#page-14-0) [temperatur, maskinspesifikasjoner 2](#page-15-0) [ThinkPad Programvarevalg-CD,](#page-46-0) [bruke 33](#page-46-0)

## **U**

[utstyr 1](#page-14-0)
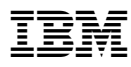

Delenummer: 12P0608

(1P) P/N: 12P0608

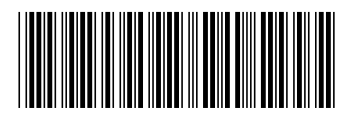

Free Manuals Download Website [http://myh66.com](http://myh66.com/) [http://usermanuals.us](http://usermanuals.us/) [http://www.somanuals.com](http://www.somanuals.com/) [http://www.4manuals.cc](http://www.4manuals.cc/) [http://www.manual-lib.com](http://www.manual-lib.com/) [http://www.404manual.com](http://www.404manual.com/) [http://www.luxmanual.com](http://www.luxmanual.com/) [http://aubethermostatmanual.com](http://aubethermostatmanual.com/) Golf course search by state [http://golfingnear.com](http://www.golfingnear.com/)

Email search by domain

[http://emailbydomain.com](http://emailbydomain.com/) Auto manuals search

[http://auto.somanuals.com](http://auto.somanuals.com/) TV manuals search

[http://tv.somanuals.com](http://tv.somanuals.com/)